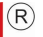

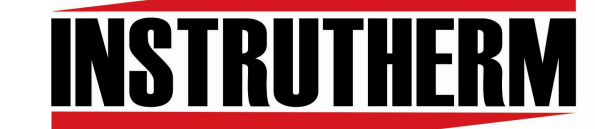

Experiência, competência e inovação sempre a seu lado

# MANUAL DE INSTRUÇÕES

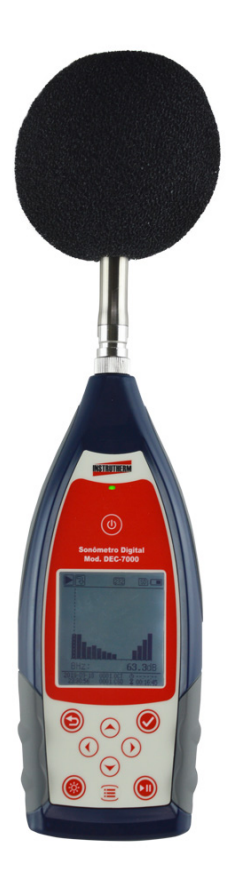

# SONÔMETRO DIGITAL PORTÁTIL MOD. DEC-7000

# Índice

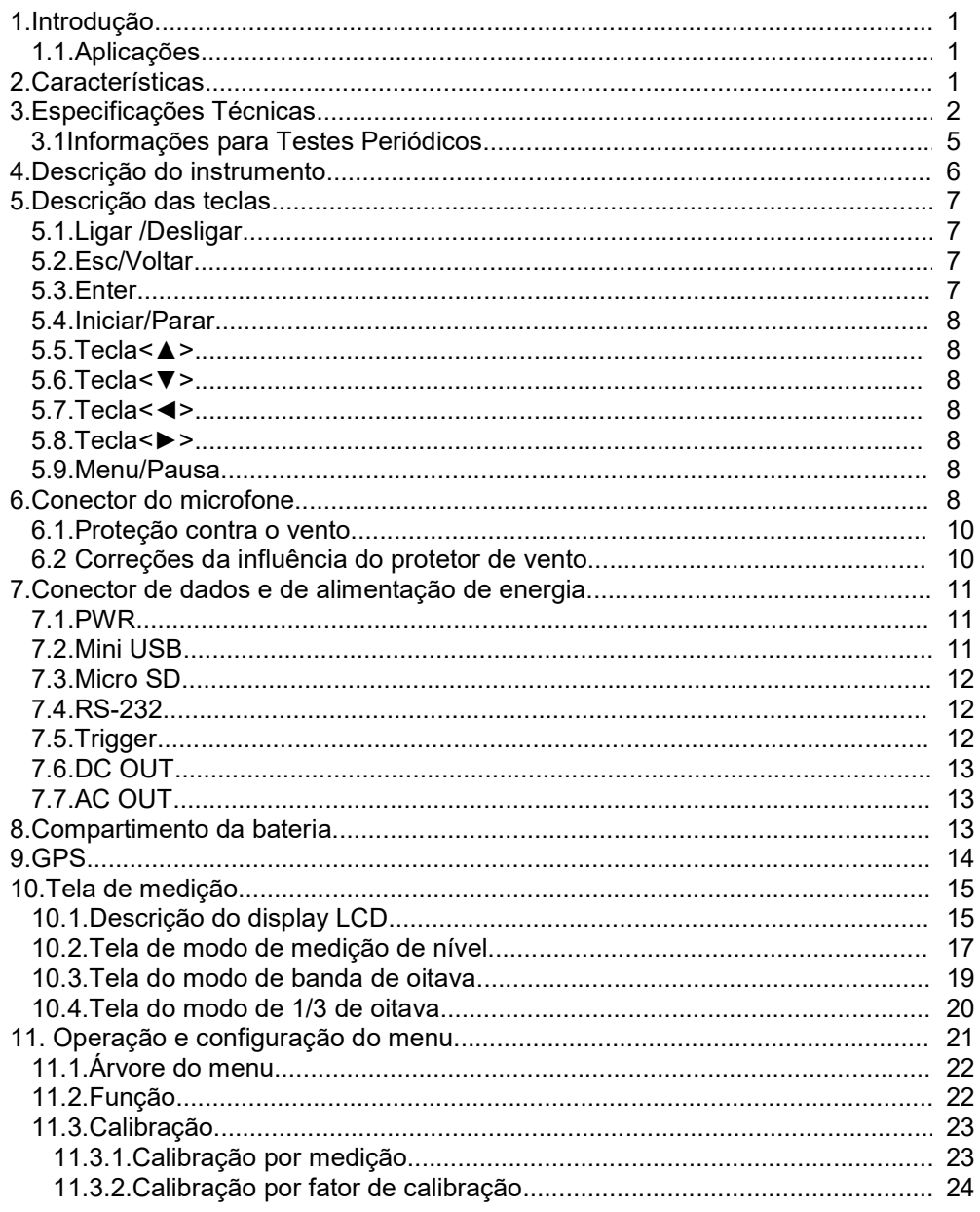

# Índice

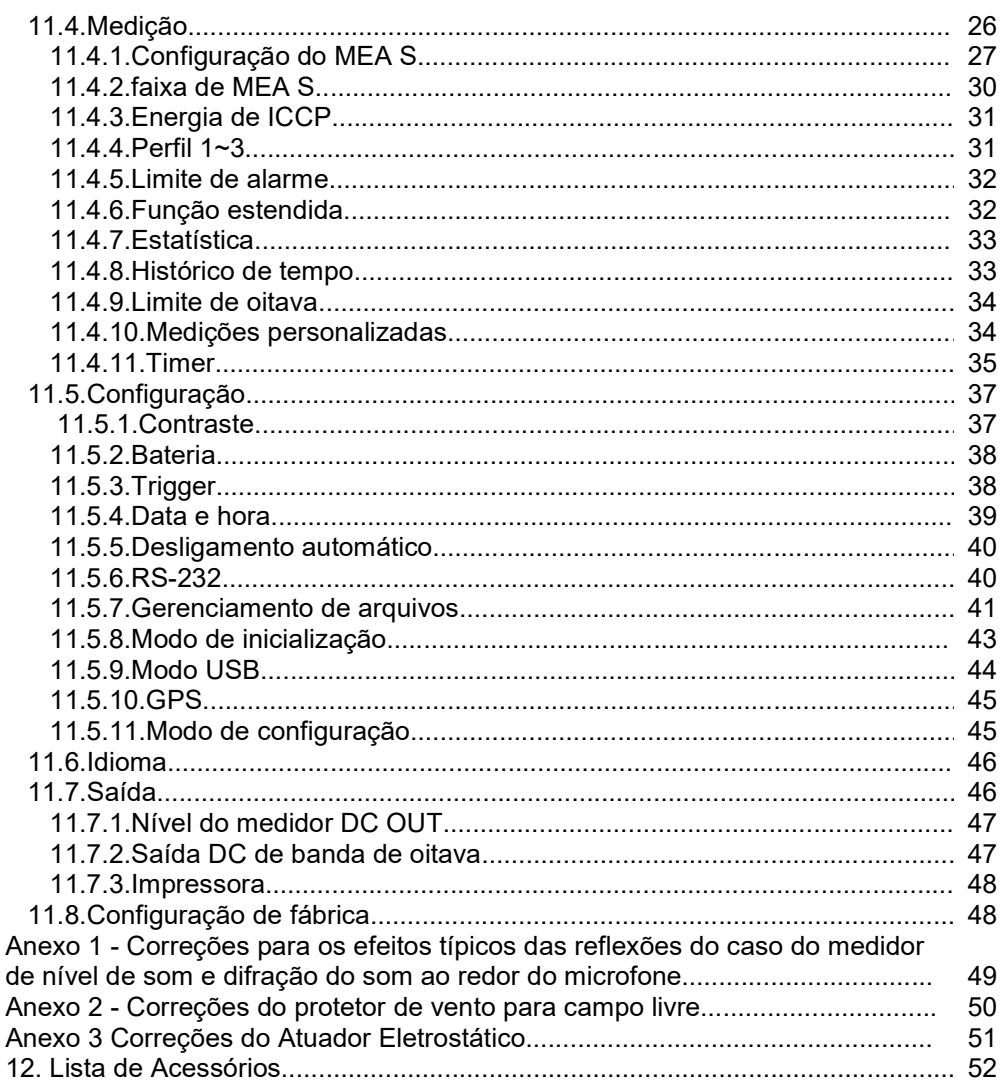

#### 1. Introdução

O DEC-7000 é o medidor de nível sonoro de alta precisão, sendo a escolha ideal para executar muitos tipos de medições, por exemplo, ruído ambiental, ruído veicular e aplicações industriais.

Com um único chip ARM, aprimora significativamente a precisão e a estabilidade. O novo algoritmo traz uma faixa de medição única que pode cobrir mais de 120 dB da faixa dinâmica.

O DEC-7000 é Classe 1.

#### 1.1 Aplicações

- Medições de ruído básicos
- Avaliação de ruído ambiental
- Verificação de qualidade de produto
- Avaliação de engenharia para redução de ruído

#### 2. Características

- Display LCD 160 x 160 retroiluminado com 14 níveis de contraste e taxa de atualização de exibição de 1s
- Faixa de medição: 22dB~136dB (A)
- Ponderação da frequência: A, B, C, Z.
- Ponderação do tempo: Rápido (F), Lento (S), Impulso (I)
- Resposta de frequência:
- 1/1 de oitava em tempo real: 8 Hz~16k Hz
- 1/3 de oitava em tempo real: 6,3 Hz~20k Hz (opcional)
- Medição do período integral definido pelo usuário para infinito ou 1s~24h
- Calcula SPL, LEQ, Max, Min, Pico, SD, SEL, entre outros
- Possui 3 perfis fixos de medição e 14 definidas pelo usuário
- Exibição da curva estatística do LN e do histórico do tempo
- Interface de comunicação com o PC/USB
- Armazenamento em massa em cartão MicroSD 4Gb
- Saída de sinal AC/DC
- Possui interface de entrada de disparo (TRIGGER)
- Mini impressora térmica para a impressão dos dados de medição (opcional)
- Microfone de medição pré polarizado de 1/2", classe 1 com sensibilidade de 40 mV/Pa.
- · Idiomas de operação: Português, Inglês, Espanhol, Chinês, Alemão e Francês
- Alarme: Limite de alarme pode ser definido pelo usuário com um indicador LED
- Temperatura de Operação: -10 ºC~50 ºC
- Umidade de Operação: 20%~90% U.R.
- Alimentação: 4 Pilhas "AA" 1,5V Alcalinas ou adaptador AC/DC
- Peso: Aprox. 620 g, incluindo as 4 baterias alcalinas
- Dimensões: (C x L x A): 70 x 300 x 36
- Garantia: 12 meses

#### 3. Especificações técnicas

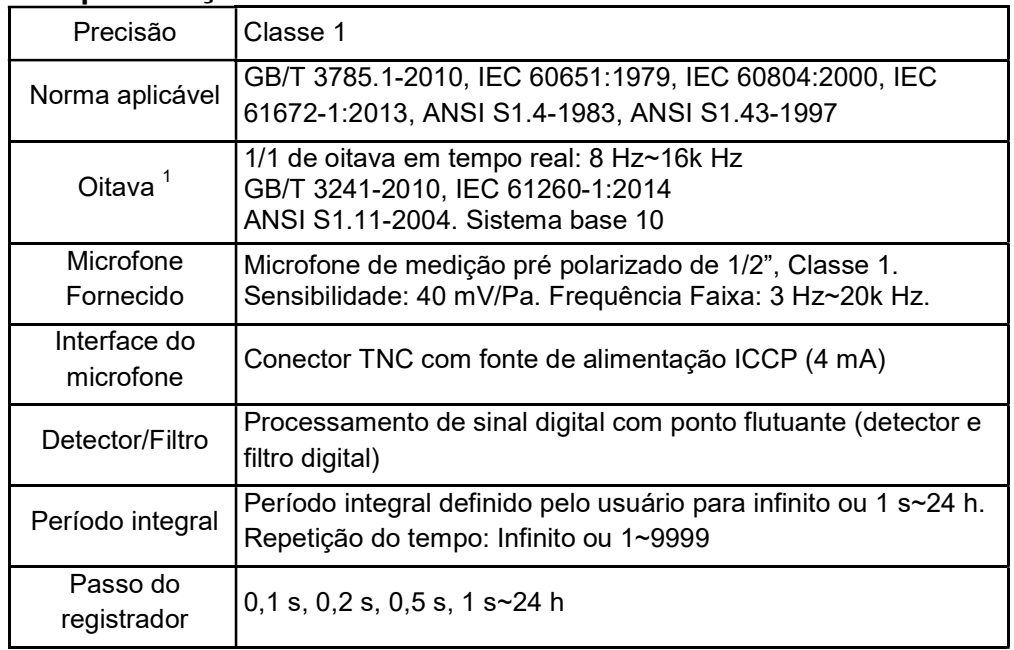

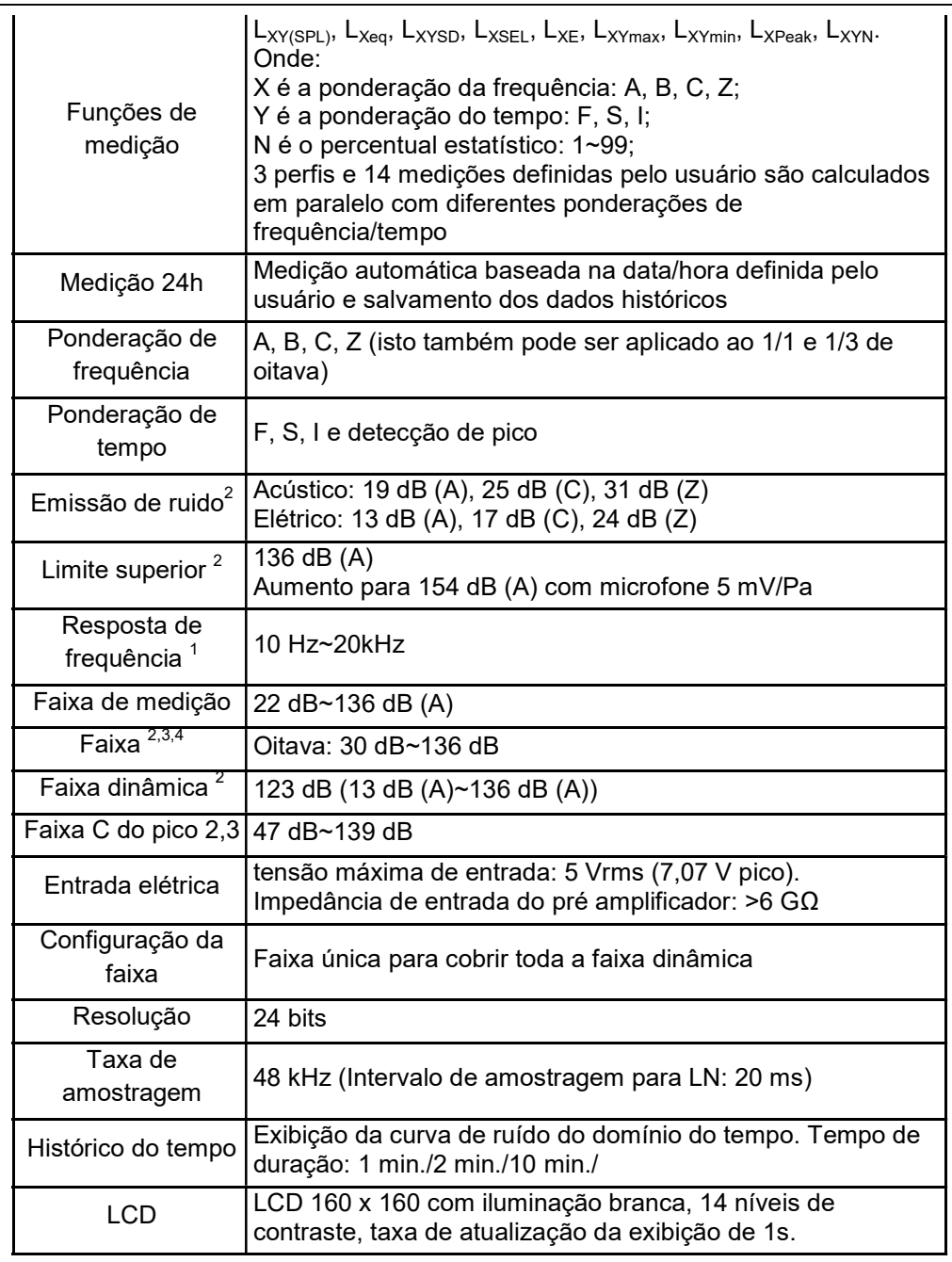

I

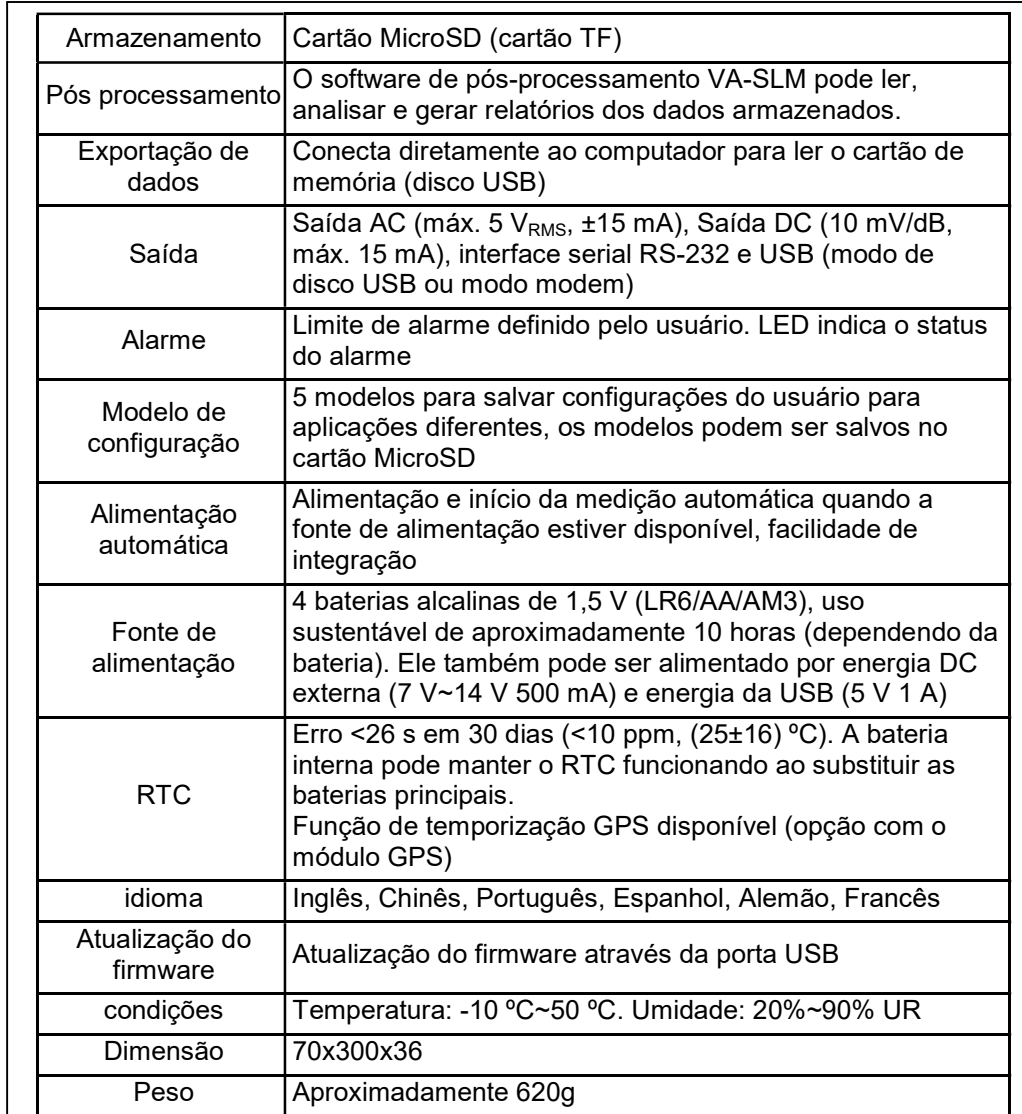

Nota 1: Ignore os resultados fora da faixa 20 Hz~12,5 kHz para o modelo DEC-6000 devido à resposta de frequência do microfone da Classe 1. Nota 2: Os dados foram medidos com microfone 40mV/Pa para o DEC-6000.

Nota 3: Medição de acordo com a GB/T 3785 e IEC 61672. Nota 4: Medição de acordo com a GB/T 3241 e IEC 61260.

#### 3.1 Informações para Testes Periódicos

- Nível sonoro de referência: 94,0 dB.
- Direção de incidência de referência: Paralela à direção de incidência do microfone.

• Ponto de referência do microfone: O ponto central do diafragma do microfone.

• Direção de incidência de referência: Direção perpendicular ao diafragma do microfone.

• Atenuação de referência do espectro de oitava: 0dB.

• Nível do sinal de entrada de referência do espectro de oitava: 40mV (94dB para sensibilidade de 40mV/Pa)

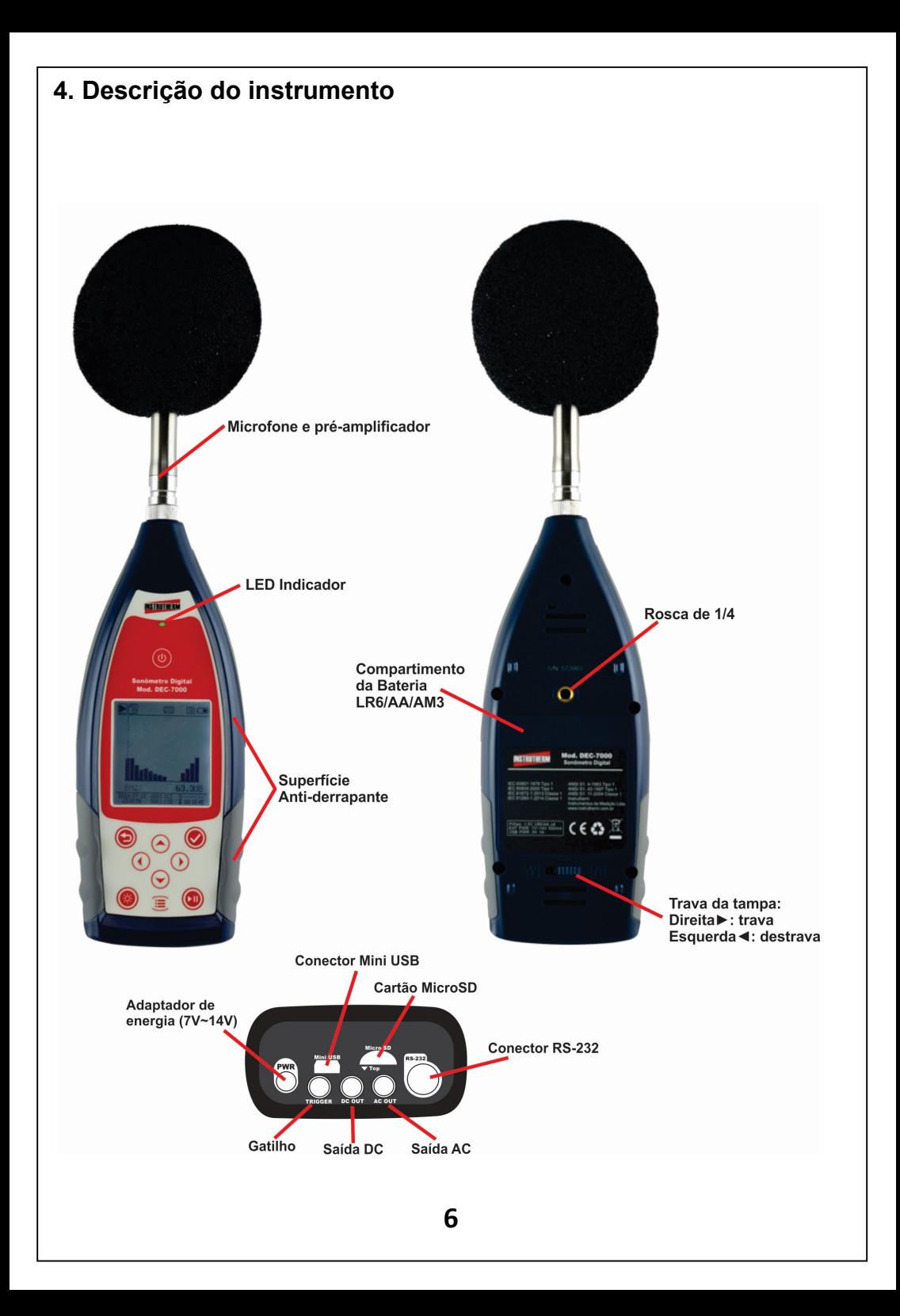

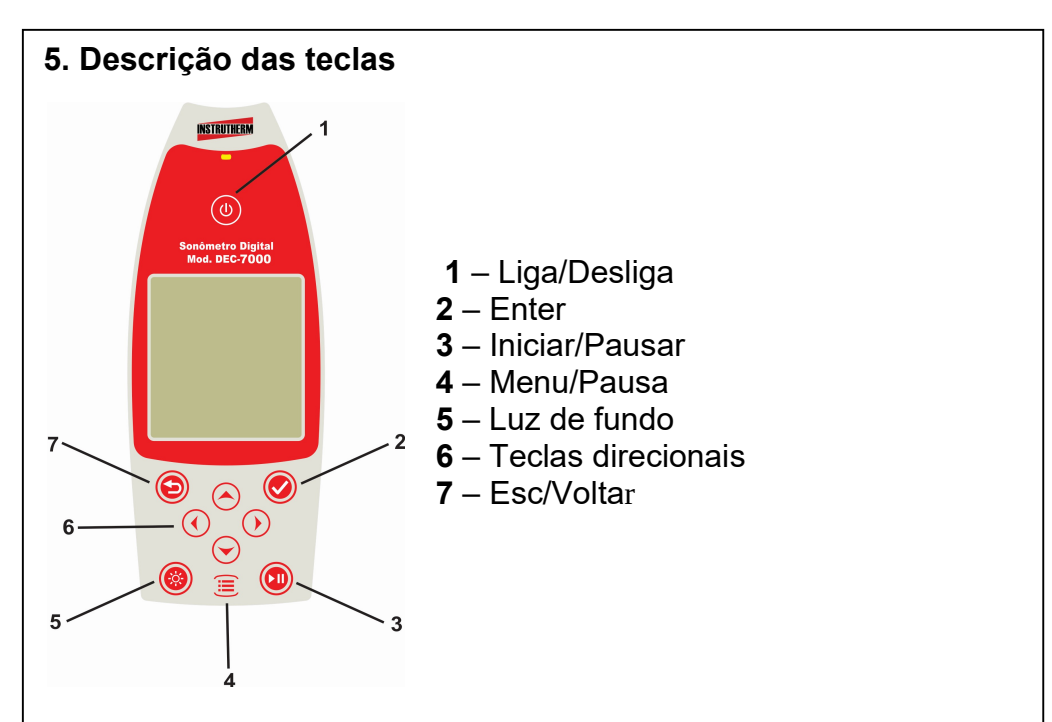

#### 5.1 Ligar/Desligar

Pressione a tecla <Ligar/Desligar> por 2 segundos para ligar o medidor de nível sonoro. Quando o medidor de nível sonoro estiver no estado parado, pressione por 2 segundos para abrir a caixa de diálogo de desligamento e então pressione <Enter> para desligar o medidor de nível sonoro.

Nota: A tecla <Enter> é inválida quando o medidor de nível sonoro está executando medições.

#### 5.2 Esc/Voltar

Sai do menu ou retorna para o menu anterior. Apaga a curva histórica na tela do histórico do tempo. Retorna apagando dados quando em pausa da medição.

#### 5.3 Enter

Entra no menu do próximo nível, confirma as alterações de parâmetros ou salva os dados atuais no formato CSD no estado parado.

#### 5.4 Iniciar/Parar

Inicia ou finaliza uma medição

#### $5.5$  Tecla  $\lt$   $\blacktriangle$   $>$

A seta para cima é usada para selecionar o item do menu ou ajustar os parâmetros.

#### 5.6 Tecla <▼>

A seta para baixo é usada para selecionar o item do menu ou ajustar os parâmetros.

#### 5.7 Tecla <◄>

A seta para a esquerda é usada para selecionar o item do menu, ajustar os parâmetros ou mudar telas de medição.

#### 5.8 Tecla  $\leq$  >

A seta para a direita é usada para selecionar o item do menu, ajustar os parâmetros ou mudar telas de medição.

#### 5.9 Menu/Pausa

Pressione para entrar na lista do menu principal. Faz uma pausa ao executar uma medição.

#### 6. Conector do microfone

O conector TNC na parte superior do medidor de nível sonoro é usado para conectar o microfone e o pré amplificador (normalmente o microfone e o pré-amplificador são montados juntos). O TNC é um conector coaxial rosqueado.

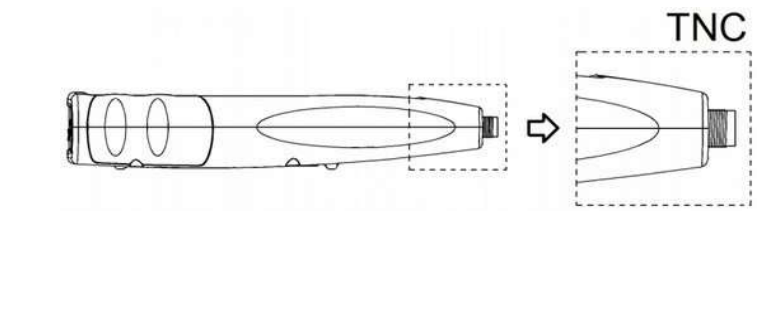

 O DEC-7000é equipado com um microfone classe 1: Microfone de medição pré polarizado de 1/2", classe 1 Sensibilidade: 40 mV/Pa. Faixa de frequência 3 Hz~20 kHz.

Montado com pré amplificador ICCP e alimentado por 4 mA/24 V. O microfone e o pré-amplificador são montados juntos pela rosca. A não ser em situações especiais, não separe um do outro. O microfone é um sensor de medição de precisão, a exposição à umidade alta ou ambiente com poeira por um longo tempo pode afetar o microfone.

O microfone que não estiver em uso deverá ser armazenado na caixa.

O microfone é alimentado pelo ICCP. As especificações atuais de energia são 4 mA, voltagem de 24 V. Se a voltagem do microfone for superior a 30 V ele será danificado. O medidor de nível sonoro DEC-7000possui uma fonte interna ICCP que pode conectar-se diretamente ao microfone.

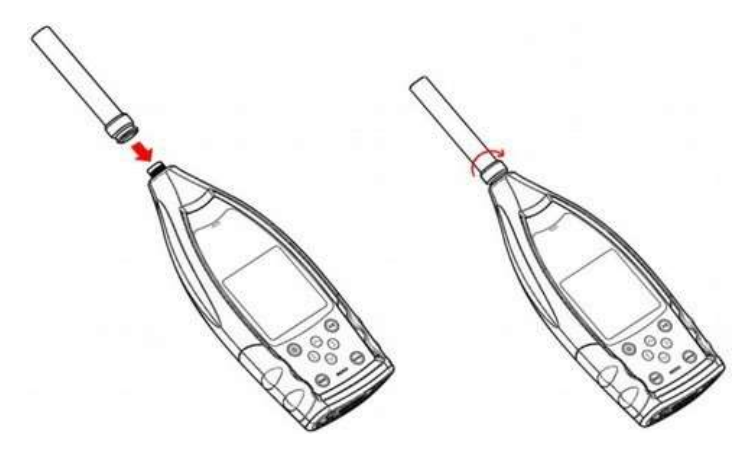

Insira o microfone no conector TNC. Então gire a rosca até que a conexão esteja firme

#### 6.1 Proteção contra o vento

O medidor de nível sonoro é equipado com a proteção contra o vento para ambientes externos ventosos. Não precisa usar a proteção contra o vento quando usado em ambientes sem vento (tais como medições internas).

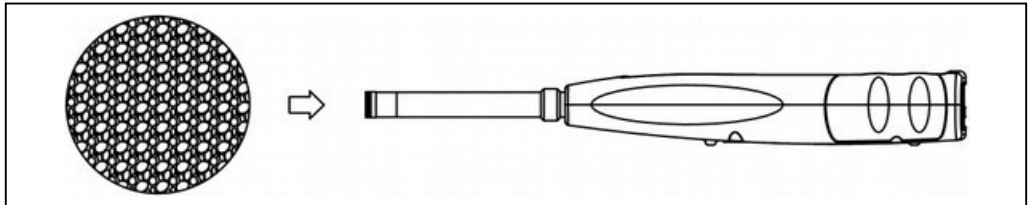

Insira a proteção contra o vento no microfone até o fim de acordo com o diagrama acima.

#### 6.2. Correções da influência do protetor de vento

Quando utilizado o protetor de vento no microfone do sonômetro, recomenda-se executar a correção da influência dos efeitos do protetor de vento na resposta em frequência do microfone, conforme tabela abaixo:

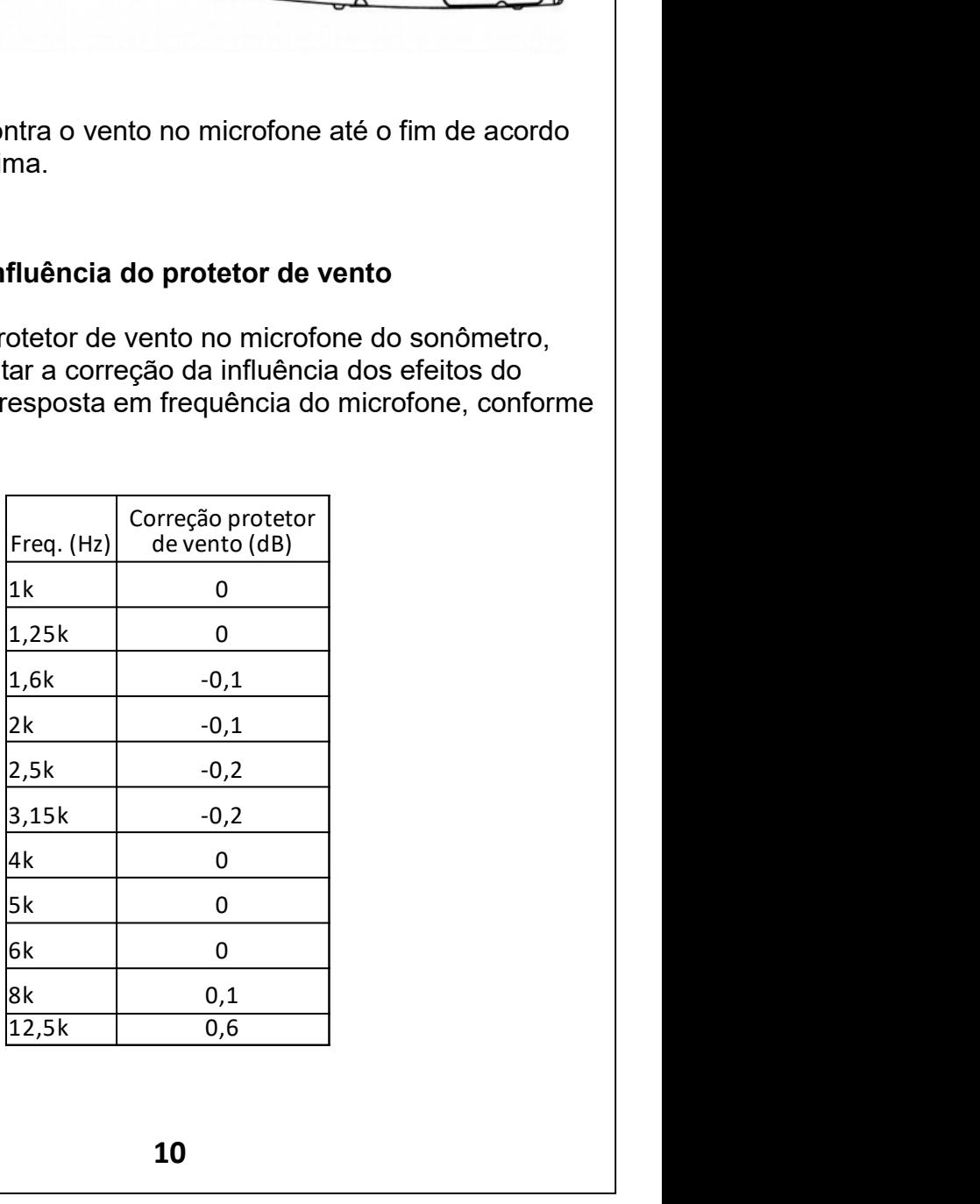

#### 7. Conector de dados e de alimentação de energia

Existem 7 interfaces na parte inferior do medidor de nível sonoro. Abra a tampa de borracha para ter acesso a estas interfaces.

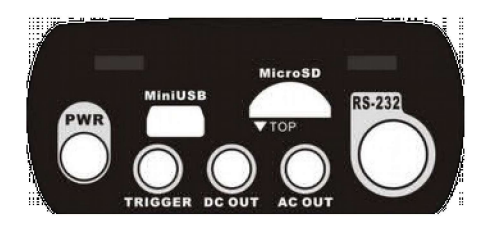

#### 7.1 PWR:

I

Conector de energia, usando a tomada de CC padrão (2,1 mm de diâmetro do núcleo), é possível conectar a fonte de alimentação externa de 7~14 V 500 mA.

Nota: Exceder os 14 V pode danificar o medidor de nível sonoro.

#### 7.2 MiniUSB:

A porta Mini USB se conecta a um computador e pode ser selecionada como Modo DiscoUSB ou Modo Modem. Além disso, a porta MiniUSB pode ser usada como outra fonte de energia externa, mas a fonte de alimentação deve atender aos requisitos de  $5$  V/1  $\Delta$ 

Modo DiscoUSB os arquivos dentro do cartão MicroSD podem, neste modo, ser acessados diretamente, não havendo necessidade de instalar um driver.

O computador pode reconhecer a porta Mini USB como porta serial (porta serial virtual, necessita instalar um driver) e comunicar-se com o medidor de nível sonoro através do protocolo RS-232. Nota: Pelo menos a capacidade de corrente de energia de 1 A deve ser atendida para a fonte e o cabo de alimentação. Selecione o modo de trabalho após conectar ao computador. De outro modo, o computador não poderá reconhecer a porta USB. As portas Mini USB e RS-232 não podem funcionar ao mesmo tempo

#### 7.3 MicroSD:

Na tomada MicroSD, o cartão MicroSD padrão pode ser usado para armazenar arquivos SWN, OCT e CSD. É recomendado usar a leitora de cartões para formatar o cartão MicroSD, ao invés de formatá-lo no Modo Disco USB.

Note que o cartão MicroSD fornecido com o medidor de nível sonoro já está formatado antes da venda.

Nota: Mantenha o lado da frente (com serigrafia) do cartão MicroSD para baixo ao inserí-lo.

#### 7.4 RS-232:

Ela pode ser usada como porta RS-232 padrão no modo Remoto e também pode ser usada para conectar a impressora térmica como modo Impressora.

#### 7.5 TRIGGER:

.

Interface de entrada de disparo usando uma tomada de fone de ouvido de 3,5 mm padrão.

#### 7.6 DC OUT:

Interface de saída de CC usando uma tomada de fone de ouvido de 3,5 mm padrão.

#### 7.7 AC OUT:

Interface de saída de CA usando uma tomada de fone de ouvido de 3,5 mm padrão.

#### 8. Compartimento da Bateria

É recomendado usar 4 células de baterias alcalinas (LR6/AA/AM3), prestando atenção à polaridade das baterias (+/-) marcada no compartimento das mesmas. Não misture baterias novas com usadas ao mesmo tempo. Remova as baterias quando o dispositivo não estiver em uso. A voltagem total das quatro células de baterias não podem exceder 14 V, caso contrário danificará o medidor de nível sonoro.

O teste real mostra que 4 células de baterias alcalinas podem suportar o uso de aproximadamente 10 horas (dependendo da bateria) para o medidor de nível sonoro. Ao usar baterias recarregáveis de boa procedência(Capacidade nominal de 2.450 mAh), o medidor de nível sonoro poderá trabalhar continuamente por cerca de 12 horas. Quando a voltagem da bateria é menor que a voltagem mínima requerida pelo medidor de nível sonoro, ele desligará automaticamente.

Recomendamos usar uma fonte de alimentação externa ou a alimentação de energia da USB ao invés de baterias para medições por um longo tempo.

Siga as informações na figura abaixo para instalar ou substituir as baterias:

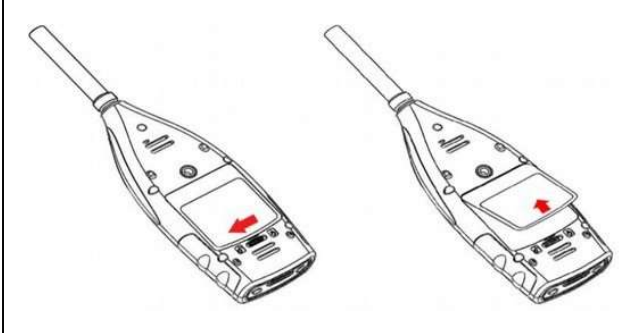

Gire o botão para o lado esquerdo para destravar a tampa do compartimento das baterias. Então levante a tampa para abrí-la.

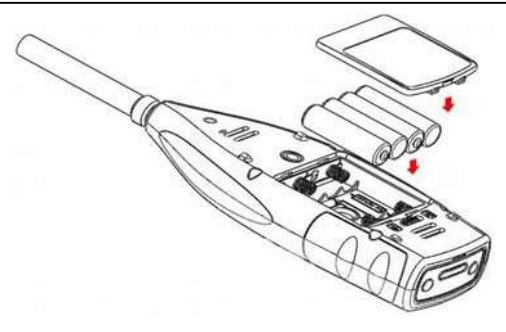

Feche e trave a tampa após trocar as baterias.

#### 9. GPS

A antena do GPS está localizada na superfície superior do medidor de nível sonoro, este que é parte de um equipamento personalizado.

Nota: O desempenho do GPS é afetado principalmente por dois fatores: a posição do satélite e a taxa de ruído no sinal do satélite. O GPS poderá perder o sinal em locais fechados, é recomendável o uso em locais abertos.

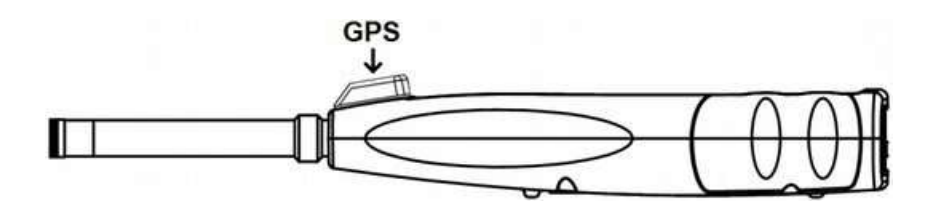

O GPS possui 3 modos de partidas: partida fria, partida morna e partida quente:

- Partida fria: A primeira localização, precisa ser baixada e leva um tempo mais longo.
- Partida morna: O módulo GPS possui a última informação de localização salva, mas precisa baixar novamente porque ela expirou. A partida morna precisa praticamente do mesmo tempo da partida fria.
- Partida quente: O módulo GPS possui uma localização válida e pode reposicionar em um tempo muito curto.

#### 10. Tela de medição

O medidor de nível sonoro possui três modos de medição: Medidor de nível, 1/1 de oitava, 1/3 de oitava. O usuário pode selecioná-los no menu de Funções.

O Medidor de nível possui 8 telas que podem ser trocadas através das teclas <◄> e <►>.

As 8 telas são: Principal, 3 Perfis, Estatística de LN, Histórico do tempo, Página 1 da medição personalizada, Página 2 da medição personalizada, Página 1 do GPS e Página 2 do GPS.

O 1/1 de oitava possui 6 telas: Histograma da oitava, Páginas de 1 a 3 da tabela de oitava, Página 1 do GPS e Página 2 do GPS.

O 1/1 de oitava possui 7 telas: Histograma da oitava, Páginas de 1 a 4 da tabela de oitava, Página 1 do GPS e Página 2 do GPS.

#### 10.1 Descrição do display LCD

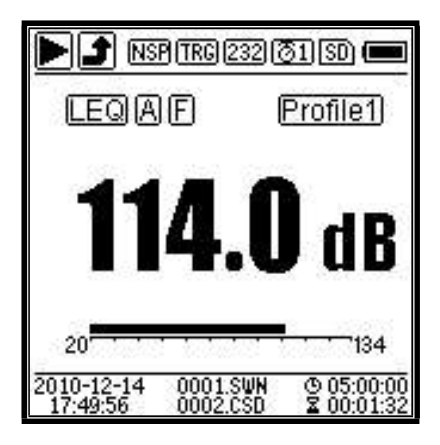

Todos os ícones e telas principais quando habilitadas, e os significados de cada ícone são descritos à seguir:

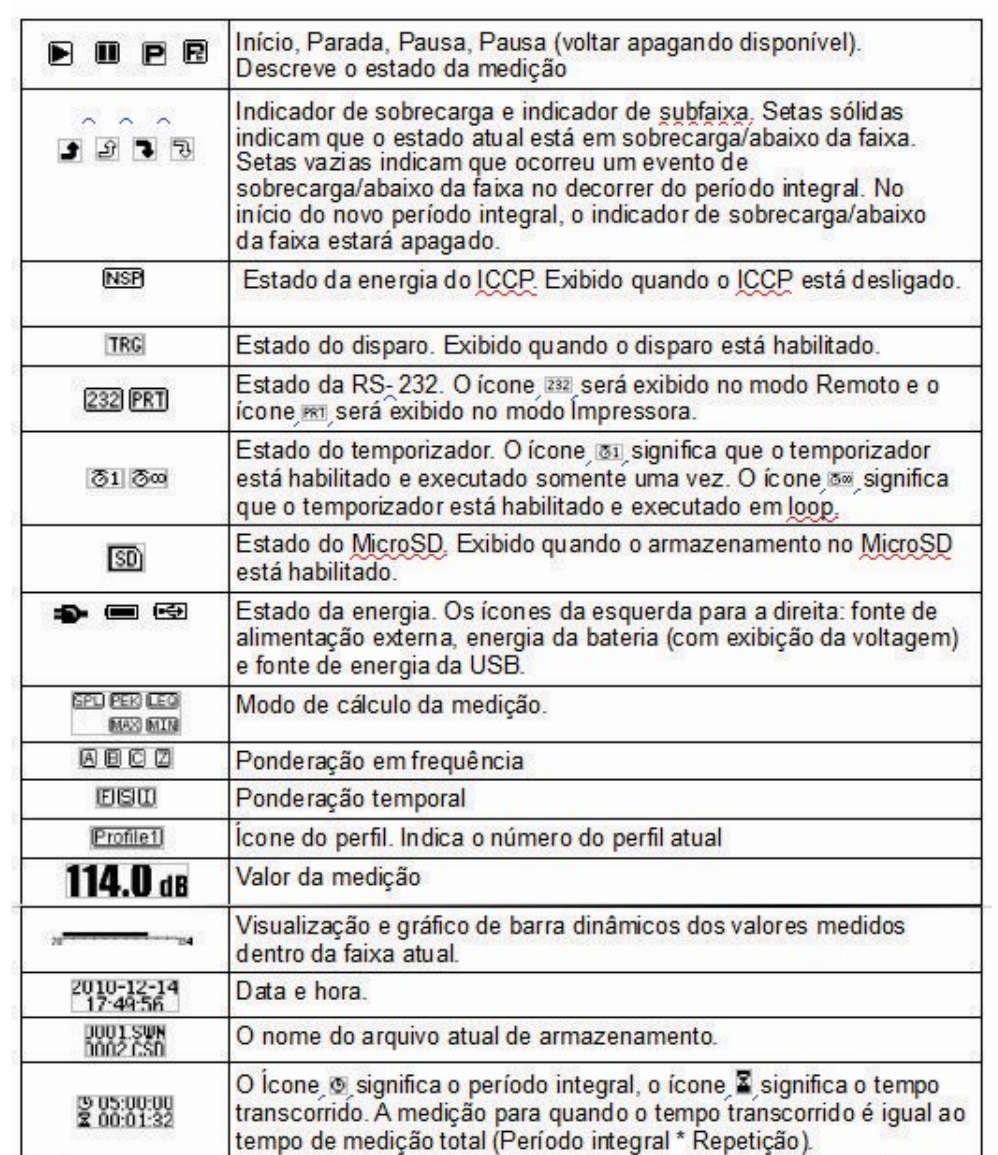

 $\overline{\phantom{a}}$ 

Os ícones na mesma linha serão exibidos ao mesmo tempo. Todos os ícones podem ser exibidos em cada tela e mantém o mesmo significado.

#### 10.2 Tela de modo de medição de nível

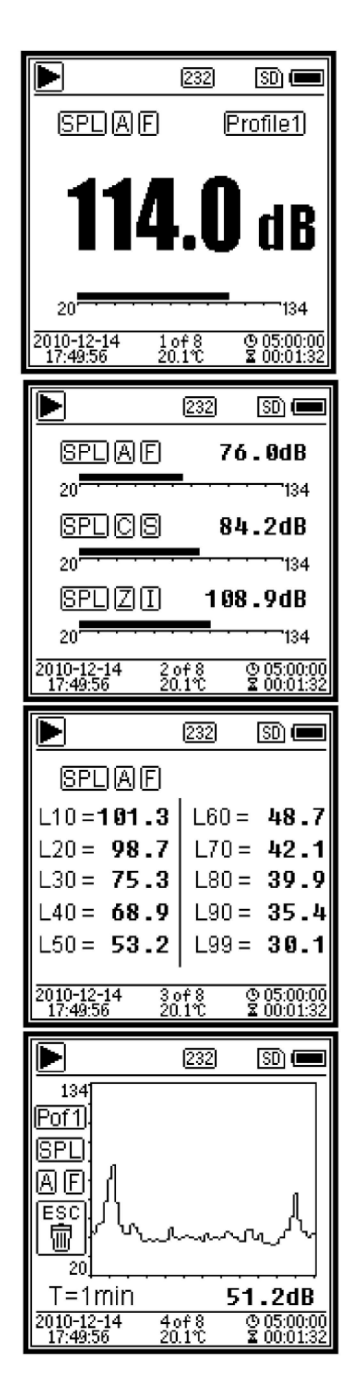

Tela principal. Exibe os dados medidos, filtro, detector, modo e número do perfil. A tela principal exibe somente um grupo de dados dos 3 perfis. Pressione <▲>, <▼> para mudar entre os 3 perfis

3 perfis. Exibe os dados e o modo correspondente, as ponderações dos 3 perfis ao mesmo tempo. Os dados dos 3 perfis podem ser salvos no arquivo SWN.

Estatística de LN. Exibe 10 grupos de resultados estatísticos. Cada grupo de fontes de dados (modo fixo para SPL, filtro e detector podem ser personalizados) e o valor da percentagem pode ser configurado através do menu.

Histórico do tempo. Exibe o valor do ruído atual e a curva de domínio do tempo. As fontes de dados (um dos 3 perfis) e a cronologia (1 min, 2 min e 10 min) podem ser personalizadas.

Pressione <ESC> para limpar a tela e exibir a curva novamente.

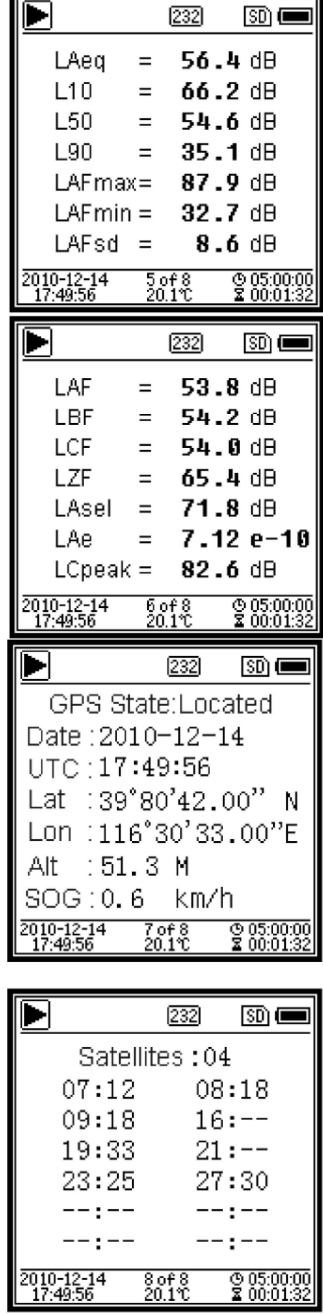

.

I

Página 1 da medição personalizada. O usuário pode configurar os parâmetros dos 14 grupos de medições. Esta tela pode exibir os 7 primeiros grupos

Página 2 da medição personalizada. O usuário pode configurar os parâmetros dos 14 grupos de medições. Esta tela pode exibir os 7 últimos grupos.

Página 1 do GPS. Exibe as informações do GPS. Estado do GPS, data do GPS, hora do GPS, latitude, longitude, altitude e velocidade.

Página 2 do GPS. Exibe o número do satélite que contribui para o posicionamento, a taxa de ruído do sinal e de todos os satélites visíveis (0 dB~99 dB).

Nota: O número de satélites visíveis pode ser maior que o número de satélites de posicionamento devido a que alguns satélites estão indisponíveis para o posicionamento.

#### 10.3 Tela do modo de banda de oitava

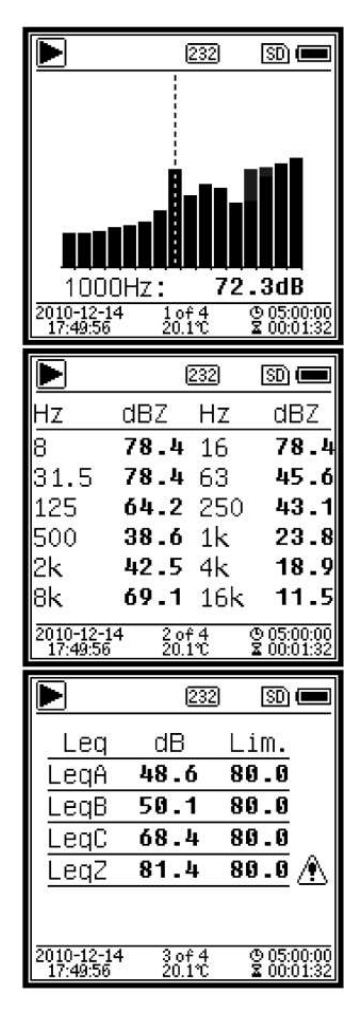

.

Espectro de 1/1 de oitava. Exibe 12 bandas de 8 Hz~16 kHz e LAeq, LBeq, LCeq, LZeq como um gráfico de barras. Pressione <▲>, <▼> para exibir os valores detalhados de cada banda. Pode ser definido um limite para cada banda. O indicador LED acenderá em vermelho quando os dados excederem o limite

Página 1 da tabela de oitava. Exibe os dados medidos de 8 Hz~16 kHz. O indicador LED acenderá em vermelho e o valor em dB será exibido com cor invertida quando os dados excederem o limite.

Página 2 da tabela de oitava. Exibe os dados medidos de LAeq、LBeq、LCeq、LZeq. O indicador LED acenderá em vermelho e será exibido quando os dados excederem o limite.

#### 10.4 Tela do modo de 1/3 de oitava

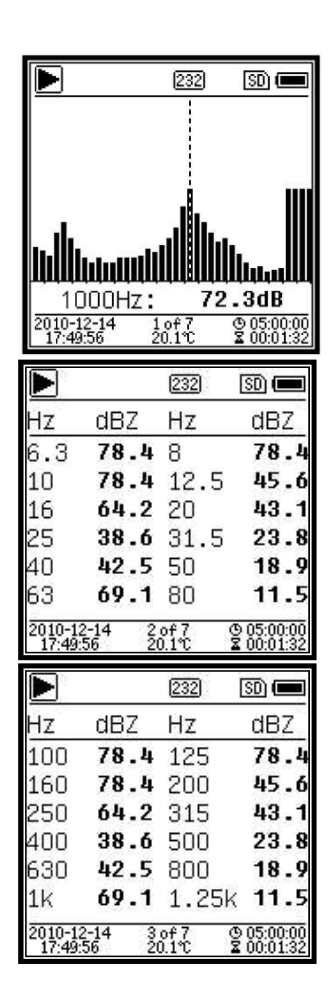

.

Espectro de 1/3 de oitava. Exibe 36 bandas de 6,3Hz~20kHz e LAeq, LBeq, LCeq, LZeq como um gráfico de barras. Pressione <▲>, <▼> para exibir os valores detalhados de cada banda. Pode ser definido um limite para cada banda. O indicador LED acenderá em vermelho quando os dados excederem o limite.

Página 1 da tabela de oitava. Exibe os dados medidos de 6,3Hz~80Hz. O indicador LED acenderá em vermelho e o valor em dB será exibido com cor invertida quando os dados excederem o limite

Página 2 da tabela de oitava. Exibe os dados medidos de 100 Hz~1,25 kHz. O indicador LED acenderá em vermelho e o valor em dB será exibido com cor invertida quando os dados excederem o limite.

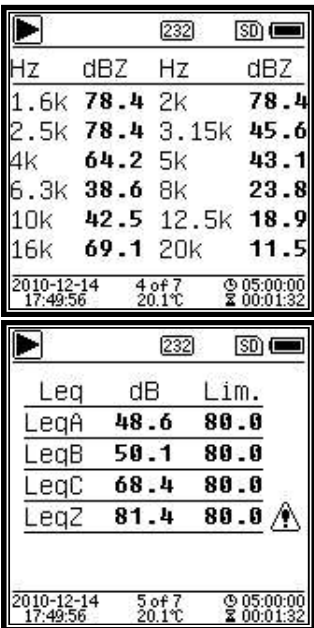

Página 3 da tabela de oitava. Exibe os dados medidos de 1,6kHz~20kHz. O indicador LED acenderá em vermelho e o valor em dB será exibido com cor invertida quando os dados excederem o limite.

Página 4 da tabela de oitava. Exibe os dados medidos de LAeq, LBeq, LCeq, LZeq. O indicador LED acenderá em vermelho e o valor será exibido quando os dados excederem o limite.

#### 11. Operação e configuração do menu

.

Menu Function Calibration Measurement Setup Language

**Factory Settings** 

Output

Pressione <Menu> para acessar o próximo nível do menu. Todos os parâmetros relacionados à medição podem ser configurados no menu.

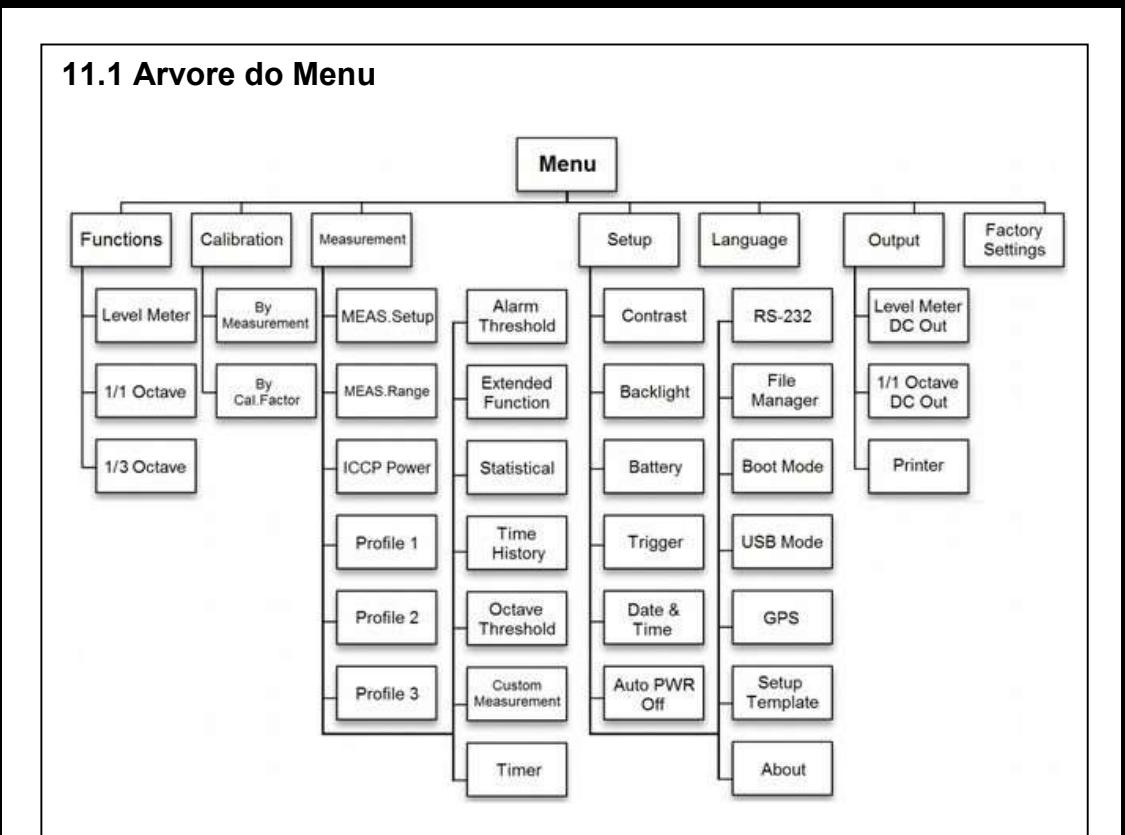

#### 11.2 Função

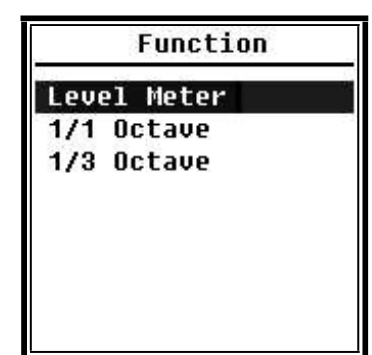

Selecione Function e pressione <Enter> para entrar neste menu. 3 tipos de medição podem ser selecionados: Medidor de nível, banda de oitava e 1/3 de oitava. Pressione <▲>, <▼> para selecionar o modo de medição. Pressione <Enter> para salvar a configuração e e retornar para o menu anterior. Pressione <ESC> para retornar ao menu anterior.

#### 11.3 Calibração

Calibration

**Bu Measurement Bu Cal.Factor** 

Selecione Calibration e pressione <Enter> para entrar neste menu. Muitos fatores, que incluem temperatura, umidade e pressão do ar poderão influir na sensibilidade do microfone. Então, o usuário deve executar uma calibração pelo menos uma vez antes da medição. Existem dois métodos de calibração: Por mediçãoe fator de calibração. O método por medição é recomendado para calibração com o calibrador acústico. O método de fator de calibração pode ser ajustado manualmente através do fator de calibração pelo usuário.

#### 11.3.1 Calibração por medição

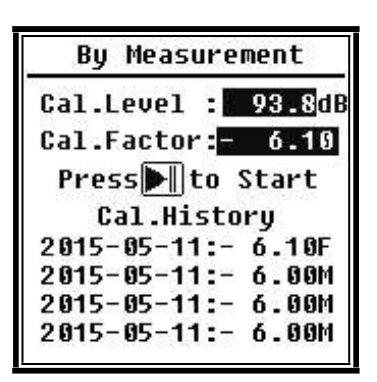

Selecione ByMeasurement e pressione <Enter> para entrar neste menu. O nível de calibração pode ser ajustado entre 0 dB~199,9 dB. Pressione <◄>, <►> e <▲>, <▼> para alterar o valor do nível de calibração e pressione <Start> para iniciar a calibração. Após a calibração ser concluída, o novo fator de calibração resultante será atualizado e o usuário poderá pressionar <Enter> ou <ESC> para salvar ou ignorar este resultado. Este menu também exibe o histórico da calibração. Finalizando com o símbolo M indica que o registro foi calibrado pelo método por medição

#### 11.3.2 Calibração por fator de calibração

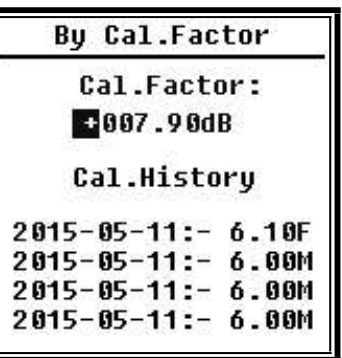

.

Selecione ByCal.Factor e pressione <Enter> para entrar neste menu. Os usuários podem ajustar o fator de calibração manualmente. Pressione <◄> ou <►> para selecionar o dígito do fator, pressione <▲>, <▼> para ajustar o valor e pressione <**Enter>** para salvar ou pressione <ESC> para retornar ao menu anterior. Finalizando com o símbolo F indica que o registro foi calibrado pelo método de fator de calibração.

#### Conversão do fator de calibração e sensibilidade

A sensibilidade pode ser calculada pelas fórmulas seguintes e o fator de calibração também pode ser calculado pela sensibilidade e pelo tipo diretamente no medidor de nível sonoro.

> Cal.F =  $20 * log (Sens / 40) + offset$ Sens =  $40 * 10((Cal.F-offset) / 20)$ Onde:

Cal.F é o fator de calibração, expresso em decibels (dB); Sens é a sensibilidade do microfone, expresso em mV/Pa;

offset é o fator de calibração, expresso em decibels (dB); Este valor é o resultado da calibração pelo método de medição com sinal de 40 mV. Esta compensação é o desvio inerente, o qual é diferente para cada medidor de nível sonoro.

Processo de calibração pela mediçãoA calibração pela medição é o método recomendado para calibração com o calibrador sonoro. O processo de calibração pela medição é mostrado a seguir:

 1- Insira o microfone na cavidade do calibrador até que ele encaixe sem estar frouxo

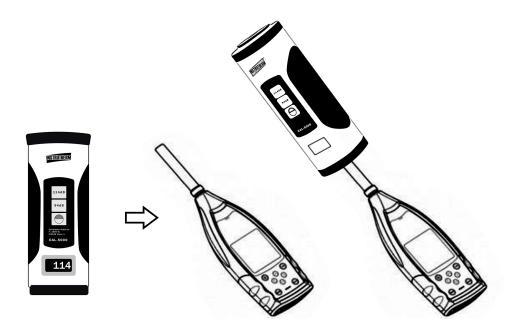

2- Então ligue a energia do calibrador e configure para um nível de pressão sonora constante (por exemplo 94 dB).

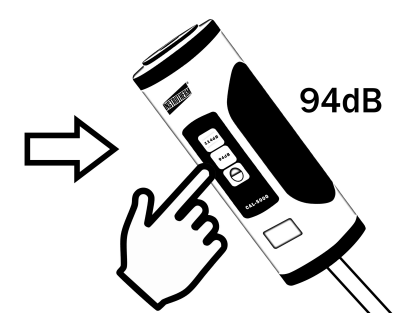

3- Selecione Calibration no menu e então pressione <Enter> para entrar em ByMeasurement.

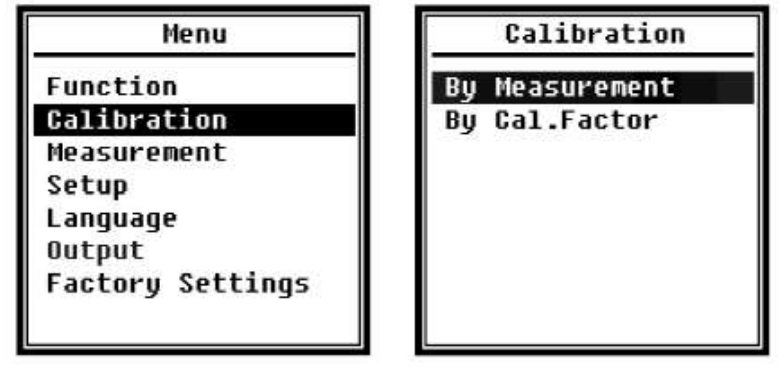

 4- Ajuste Cal.Level no menu, por exemplo, para 93,8 dB. Existe um retardo de 5 s após pressionar <Start> para executar a calibração.

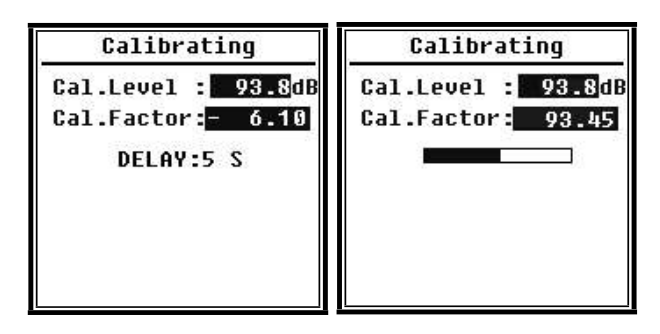

5- Após o final da calibração, o medidor de nível sonoro atualizará o fator de calibração. Pressione <**Enter**> para aplicar os resultados.

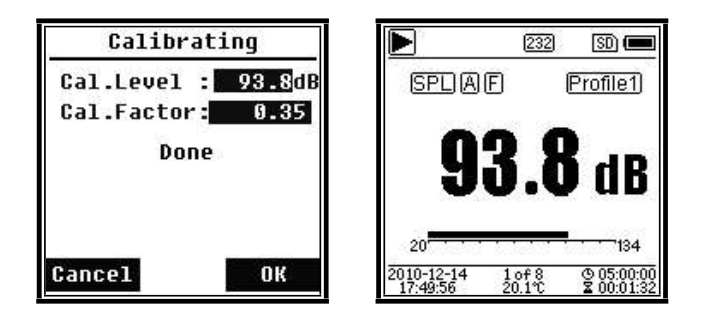

6- Retorne a Tela principal e pressione <Start/Stop> para iniciar a medição. O resultado da medição atual será de 93,8 dB neste exemplo.

#### 11.4 Medição

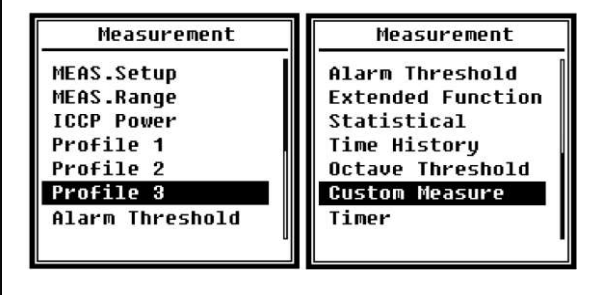

Existem 13 itens no menu Measurement. Pressione  $\langle \blacktriangle > \text{ou} \langle \blacktriangledown \rangle > \text{para}$ escolher e selecionar, pressione <Enter> para acessar o próximo nível do menu.

## 11.4.1 Configuração do MEA S.

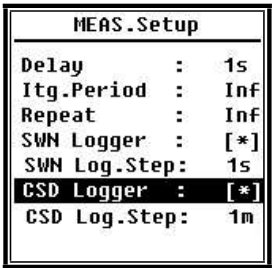

O menu MEAS.Setup é o mais importante menu relacionado a medição. Ele pode configurar os parâmetros de Retardo, Período integral, Repetição, Registrador SWN, Passo do registrador SWN, Registrador CSD e Passo do registrador CSD. Pressione <▲ > ou <▼ > para escolher e selecionar.

#### Retardo:

Tempo de retardo entre pressionar <Start> e o início da medição. Pressione <◄> ou <►> para selecionar o tempo de retardo: Sync 1 m, Sync 15 m, Sync 30 m, Sync 1 h, 1 s~60 s. O tempo de retardo pode suprimir o ruído ao pressionar a tecla antes da medição.

#### Período integral:

Itg.Period é o período integral de cada medição individual. No início de cada período integral, todos os dados integrais e dados de retenção de tempo serão restaurados, e os indicadores de sobrecarga e abaixo da faixa serão apagados. Os dados integrais e de retenção de tempo incluem LEQ, Max, Min, Peak, SD, SEL, E e LN. Pressione <◄> ou <►> para selecionar a opção: Inf, 1 s~59 s, 1 m~59 m, 1 h~24 h.

#### Repetição:

Repeat é o número de tempo de repetição da medição. Período de medição total = Período integral x Repetição. Pressione <◄> ou <►> para selecionar a opção: Inf, 1~9999.

#### Registrador SWN:

Pressione <◄> ou <►> para mudar. Se estiver selecionado, o medidor de nível sonoro salvará os arquivos SWN/OCT. Os arquivos SWN/OCT salvam os dados históricos de tempo no arquivo. A fonte de dados no modo Medição de nível é o Perfil 1~3 (selecionado em SWN Save do menu do Perfil 1~3) armazenado como um arquivo SWN; no modo de banda de oitava são salvas todas as bandas de oitava e LAeq, LBeq, LCeq, LZeq, armazenados como arquivos OCT.

#### Passo do registrador SWN:

SWN Log.Step é o passo do registrador (intervalo de tempo) para salvar dados como arquivo SWN/OCT. Pressione <◄> ou <►> para selecionar a opção: 0,1 s, 0,2 s, 0,5 s, 1 s~59 s, 1 m~59 m, 1 h~24 h. Nota: O Passo do registrador SWN de 1/3 de oitava inicia em 0,5 s (0,1 s e 0,2 s são desabilitados).

#### Registrador CSD:

Pressione <◄> ou <►> para mudar. Se estiver selecionado, o medidor de nível sonoro salvará os arquivos CSD. O arquivo CSD salva os dados instantâneos no arquivo. A fonte de dados no modo medição de nível é o resultado de medições personalizadas de 14 grupos armazenados como um arquivo CSD; no modo de banda de oitava são salvas todas as bandas de oitava e LAeq, LBeq, LCeq, LZeq, armazenados como arquivos CSD.

Nota: Se estiver selecionado, pressione <Enter> na tela principal para salvar manualmente os dados no arquivo CSD quando a medição for paralisada.

#### Passo do registrador CSD:

CSD Log.Step é o passo do registrador (intervalo de tempo) para salvar dados como arquivo CSD. Pressione <◄> ou <►> para selecionar a opção: 1 s~59 s, 1 m~59 m, 1 h~24 h.

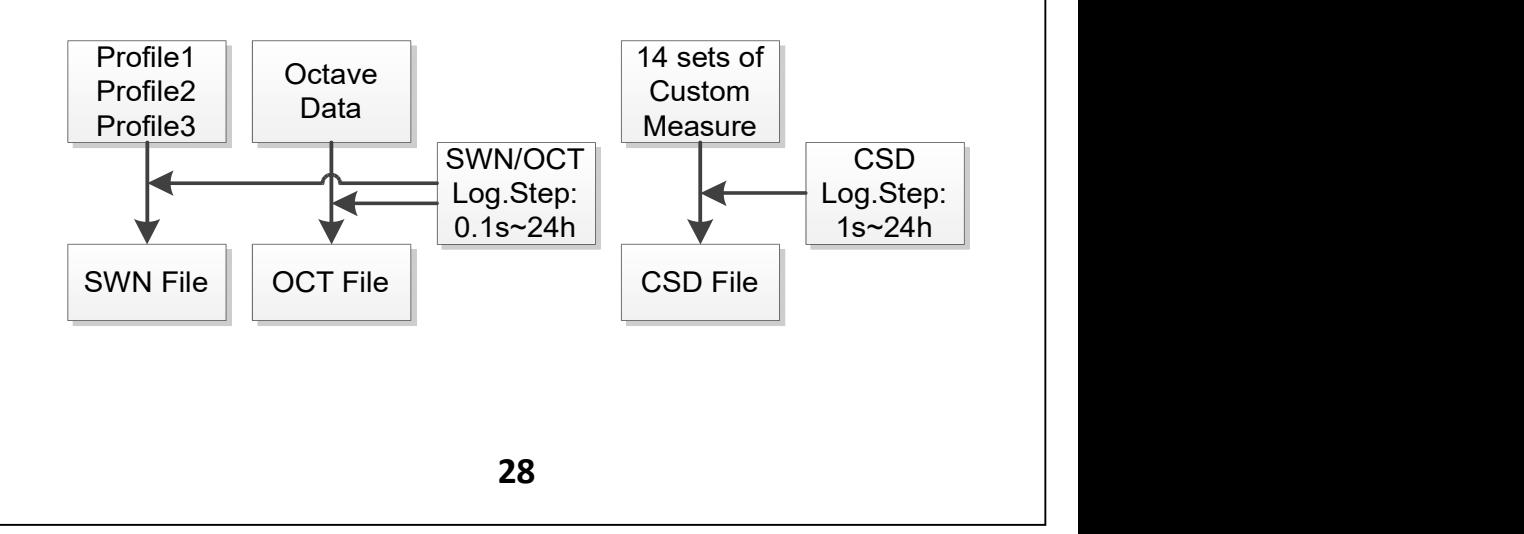

 Nota: Arquivos SWN/OCT armazenam somente dados integrais. O passo do registrador pode ser considerado como o período integral. Todos os dados dentro do passo do registrador (período integral) serão armazenados como uma linha no arquivo SWN/OCT. Arquivos CSD armazenam somente dados instantâneos sem integração. Assim que o passo do registrador CSD é alcançado, 14 grupos de dados de medições personalizadas serão armazenados como uma linha no arquivo CSD, exatamente como uma captura de tela.

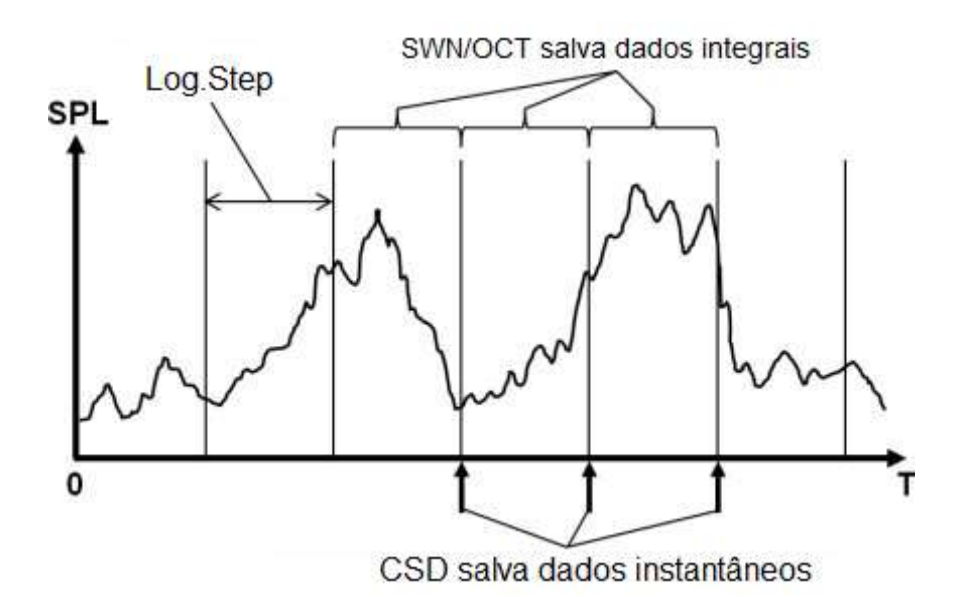

#### Pausa na medição e retorno

A medição em execução pode ser pausada temporariamente pressionando a tecla <Menu/Pause>. Quando a medição é pausada, o medidor de nível sonoro paralisa a integração dos dados, mas os dados instantâneos tais como SPL continuarão sendo atualizados e exibidos. Pressionando a tecla <Menu/Pause> novamente restaurará a medição e os dados integrais continuarão a ser integrados.

Eventos acústicos durante o período de tempo em que o medidor de nível sonoro estiver em pausa não afetarão os dados integrais totais.  Note que quando a medição está em pausa, o tempo transcorrido não ficará em pausa, então a suspensão não afetará o período de integração. O armazenamento de arquivos SWN/OCT não é afetado pela função pausa e ele continuará a armazenar dados de acordo com o Passo do registrador SWN durante a suspensão. A coluna Pause do arquivo CSD mostrará se o período de tempo atual está em pausa ou não, P: pausado, N: não pausado. Quando a medição está em pausa, um retorno com apagamento pode ser executado para restaurar os dados integrais para 5 segundos atrás. Nos dois casos seguintes, a função de retorno com apagamento é inválida:

#### 1-Registrador CSD habilitado.

2-Antes da operação de pausa ser executada, se o tempo de execução tiver sido menor que 5 segundos, então nenhum dado poderá ser apagado. 3-Nos modos de 1/1 de oitava ou 1/3 de oitava quando o Detector está Rápido ou Lento.

Quando a medição está em pausa, o ícone do estado da medição mostrará se o retorno com apagamento está disponível ou não:

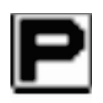

Retorno com apagamento é invalido

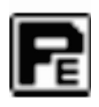

O retorno com apagamento é válido, então pressione a tecla <ESC/Back Erase> e todos os dados integrais serão restaurados para o estado antes de 5 segundos.

#### 11.4.2 Faixa de MEA S.

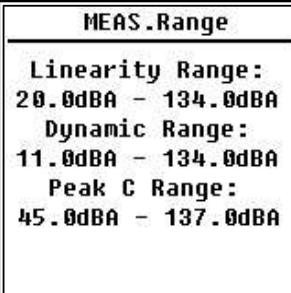

O menu MEAS.Range exibe a Faixa de linearidade, Faixa dinâmica e Faixa C do pico. O algoritmo novo desenvolvido traz uma faixa de medição única que não precisa mais mudar a mesma. O algoritmo pode atender os requisitos de resposta do toneburst abaixo de 0,25 ms com somente 0,1 dB de erro a 4 kHz. Além disso o erro é de 0,4 dB para teste de toneburst de 0,125 ms a 4 kHz.

 Faixa de linearidade: O resultado medido pode ser considerado como correto somente quando o resultado estiver localizado na faixa de linearidade. Por outro lado, o erro no resultado da medição estiver acima dos limites de aceitação. As vezes a faixa de linearidade também pode ser chamada de faixa de medição.

Faixa dinâmica: A faixa dinâmica é a faixa entre o nível de ruído auto gerado e o nível do sinal de entrada máximo. A faixa dinâmica é a faixa máxima que pode ser exibida no medidor de nível sonoro. Note que o resultado medido próximo ao nível de ruído auto gerado pode ser considerado não linear.

Faixa C do pico: A faixa C do pico é a faixa de linearidade da medição C do pico. O resultado da medição C do pico localizado nesta faixa pode ser considerado como correto.

#### 11.4.3 Energia do ICCP

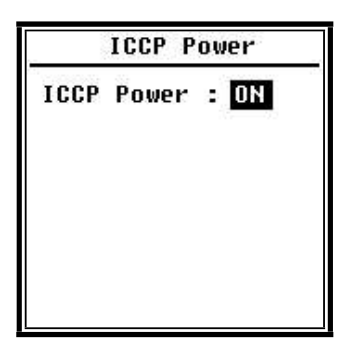

O menu de alimentação do ICCP controla a fonte de corrente constante de 4 mA/24 V a qual pode alimentar todos os tipos de sensores ICCP. Desabilite a energia do ICCP antes de conectar a outro tipo de sensor ou conectar diretamente à fonte de sinal. Pressione <◄> ou <►> para escolher e selecionar:

#### 11.4.4 Perfil  $1~2~3$

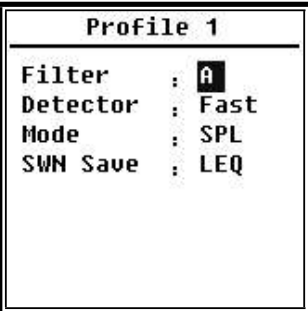

O menu Profile 1~3 pode configurar Filtro, Detector, Modo e Salvamento de SWN. Pressione <▲ > ou <▼ > para escolher e selecionar.

#### Filtro:

Configura o filtro do Perfil 1~3. Pressione <◄> ou <►> para selecionar a opção: A, B, C e Z (ponderação Z significa nenhuma ponderação e pode ser chamada de plana ou linear).

#### Detector:

Configura o detector do Perfil 1~3. Pressione <◄> ou <►> para selecionar a opção: Fast, Slowe Imp.:

Configura o modo integral do Perfil 1~3. Pressione <◄> ou <►> para selecionar a opção: SPL, PEAK, LEQ, MAX e MIN.

#### Salvamento de SWM:

Esta opção é usada para configurar quais dados deverão ser salvos no arquivo SWN, uma vez que a fonte de dados do arquivo SWN é o Perfil 1~3. Então esta opção não tem relação com a exibição na tela. Pressione <◄> ou <►> para selecionar a opção: LEQ, PEAK, MAX ou MIN.

### 11.4.5 Limite de Alarme

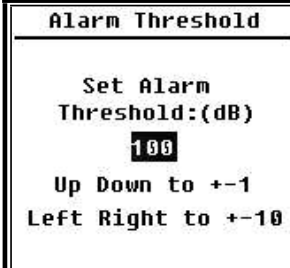

Se o resultado da medição do Perfil 1~3 exceder o Limite de alarme, o indicador LED acima de <Power> acenderá em vermelho. O limite de alarme pode ser configurado para 20 dB~200 dB Pressione <▲> ou <▼> para aumentar ou reduzir em 1 dB. Pressione <◄> ou <►> para adicionar ou reduzir 10 dB.

## 11.4.6 Função estendida

**Extended Function** [\*]Main [\*]3 Profile **F\*1Statistical F\*llime History** [\*]Custom  $F*$   $F*$ 

A função estendida pode configurar qual tela pode ser exibida. Se a tela não for selecionada, ela não será exibida. Note que a tela Principal é projetada para ser exibida sempre.

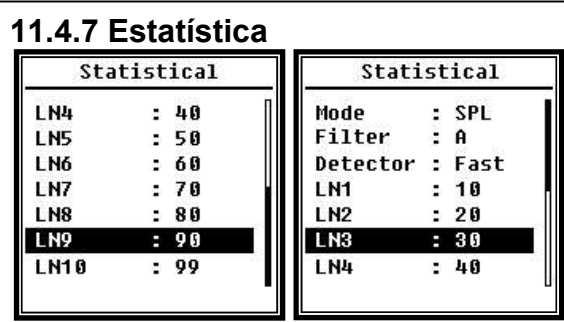

A fonte de dados de estatística é SPL a qual é fixa. O usuário não pode trocá-la. Mas o usuário pode configurar o filtro e o detector do SPL e o valor do percentual estatístico neste menu.

#### Filter:

Pressione <◄>, <►> para configurar a ponderação: A, B, C e Z (Plano).

#### **Detector**

Pressione <◄> ou <►> para configurar a ponderação: Fast, Slowe Imp..

#### LN1~LN10:

Pressione <◄> ou <►> para configurar a porcentagem do grupo 10 do LN para 1%~99%

Por exemplo: LN1:10 = 80 dB significa que o período integral, 10% do dado medido é maior que 80 dB. O resultado de LN relacionado ao período integral. Ele será restaurado quando um novo período integral começar.

#### 11.4.8 Histórico de tempo

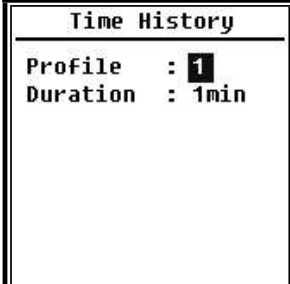

Pressione <▲> ou <▼> para configurar a fonte de dados e o tempo de duração do Histórico do tempo.

#### Perfil:

Pressione <◄> ou <►> para configurar a fonte de dados do histórico do tempo: Perfil 1, Perfil 2, Perfil 3.

#### Duração:

Pressione <◄><►> para configurar a cronologia do histórico do tempo: 1 min. 2 min. 10 min.

#### 11.4.9 Limite Oitava

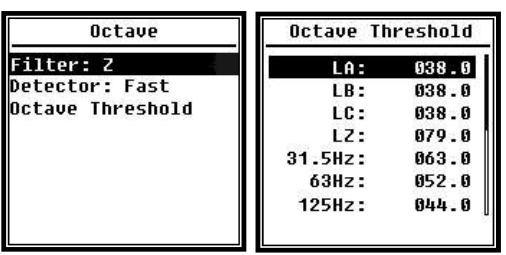

O menu Octave pode configurar o filtro e o detector antes de calcular a oitava e configurar o limite de alarme de cada banda de oitava, LA, LB, LC, LZ. Se o resultado da medição exceder o limite , o indicador LED acenderá em vermelho. Pressione <◄> ou <►> para configurar a opção para 0,1 dB~199,9 dB.

#### 11.4.10 Medições personalizadas

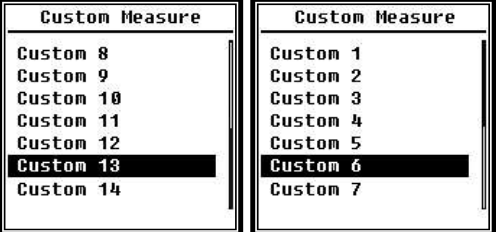

Pressione <▲> ou <▼> para configurar a opção de cada grupo de medição personalizada: Filtro, Detector e Modo.

#### Filtro:

Pressione <◄> ou <►> para configurar a ponderação personalizada: A, B, C e Z (Plano).

#### Detector:

Pressione <◄> ou <►> para configurar a ponderação personalizada: Fast, Slowe Imp.. Modo:

 Pressione <◄> ou <►> para configurar o modo integral da medição personalizada: SPL, SD, SEL, E, Max, Min, Peak, LEQ, LN1~LN10.

#### 11.4.11 Timer

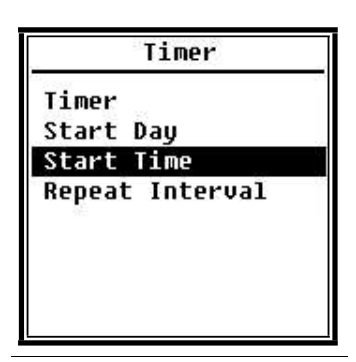

O menu Timer pode configurar Timer, Start Day, Start Time e RepeatInterval [Cronômetro, Dia do início, Hora do início e Intervalo de repetição].

Pressione <▲> ou <▼> para escolher e selecionar:

Uma nova função chamada Timer foi introduzida para iniciar a medição programada. O usuário pode configurar o início da medição das 00:00 do próximo dia, medir durante diversos minutos e repetir a cada hora, para obter a medição automática de 24 h.

#### Timer:

Pressione <▲> ou <▼> para configurar o modo de funcionamento do Timer: OFF, Oncee Loop [Desligado, Uma vez e repetição].

#### Start Day:

Pressione <▲> ou <▼> para configurar a data de disparo do

Timer: Ignore ou um dia determinado nos próximos 30 dias. Se selecionar Ignore, o Timer ignorará a data e usará somente a Start Time [Hora de início] para o disparo.

#### Start Time:

Pressione <▲> ou <▼> para configurar a hora do disparo do Timer: 00:00~23:59.

#### RepeatPeriod

Se Timer for disparado, ele repetirá o disparo sempre nas horas programadas pela opção RepeatPeriod. Pressione <◄> ou <►> para configurar a opção:

Nota:RepeatPeriod deve ser maior que o tempo integral total (Itg.Periodx Repeat) +5 s, visto que existe um retardo de 3 s fixo para a medição disparada pelo Timer e outros 2 s são necessários antes do retardo. Não é permitido alterar as configurações quando o Timer está funcionando. De outro modo, acontecerá algo de errado com o Timer.

#### Medição de 24h pelo time

O usuário pode usar o Timer para executar a medição de 24 horas. A descrição seguinte mostra um exemplo de como executar uma medição de 24 horas.

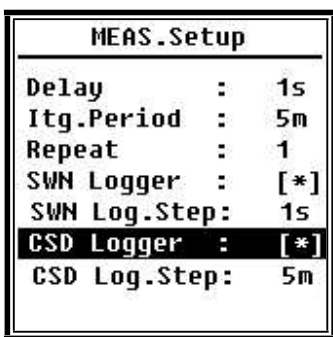

Exemplo: A medição começará primeiramente em 14/03/2015 00:00, medindo os primeiros 5 m de cada hora. A medição será armazenada em um arquivo CSD quando a medição for concluída e armazenada em arquivo SWN a cada segundo. A configuração de retardo em MEAS. Setup será ignorada se a medição for disparada pelo Timer. Configure Itg.Period como 5 m e Repeatcomo 1. Habilite o registrador SWN e o registrador CSD.

Configure o passo do registrador SWN para 1 s e o Passo do registrador CSD para 5 min.

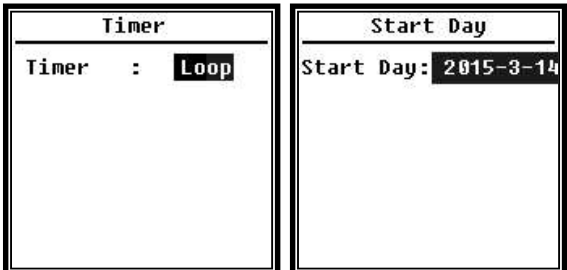

Configure o funcionamento do Timer para o modo Loop, de modo que a medição seja disparada o tempo todo.

 Configure Start Day para a data desejada.

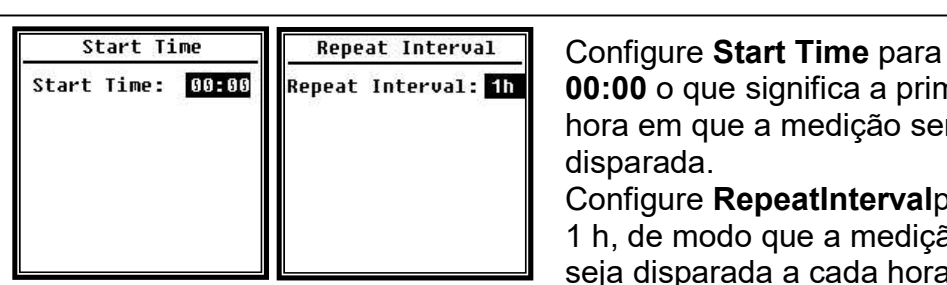

00:00 o que significa a primeira hora em que a medição será disparada.

Configure RepeatIntervalpara 1 h, de modo que a medição seja disparada a cada hora.

#### 11.5 Configuração

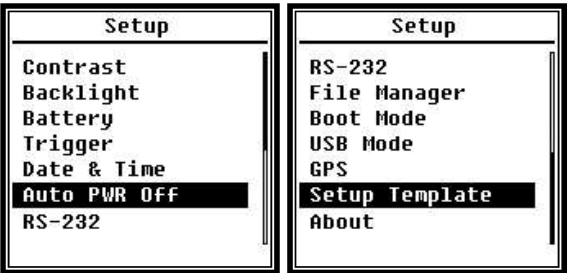

O menu Setup inclui a configuração das funções básicas e condições de exibição. Pressione <▲> ou <▼> para escolher e selecionar, pressione <Enter> para acessar o próximo nível do menu.

#### 11.5.1 Contraste

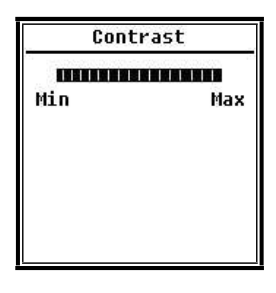

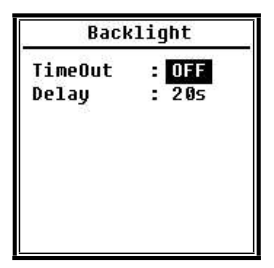

O menu Contrast pode configurar o contraste do monitor LCD para 14 níveis ajustáveis. Pressione <▲> ou <▼> para escolher e selecionar.

O medidor de nível sonoro possui a função de desligamento automático da iluminação posterior para reduzir o consumo de energia e prolongar a vida da bateria. O menu Backlight pode configurar o tempo limite de funcionamento e o tempo de retardo da iluminação posterior. Pressione <▲> ou <▼> para escolher e selecionar.

#### 11.5.2 Bateria

**Battery Battery Voltage TO SEE SEE SEE SEE SE** 6.880

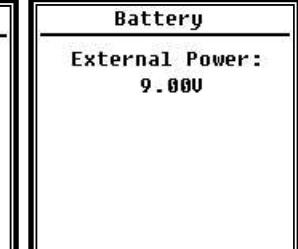

O menu Batteryexibe o estado e a voltagem da energia. A voltagem de corte de descarga de uma célula de bateria alcalina LR6/AA/AM3 é de aproximadamente 0,9 V, portanto o medidor de nível sonoro desligará automaticamente quando a voltagem total das 4 células de baterias alcalinas cair abaixo de 3,6 V

#### 11.5.3 Trigger

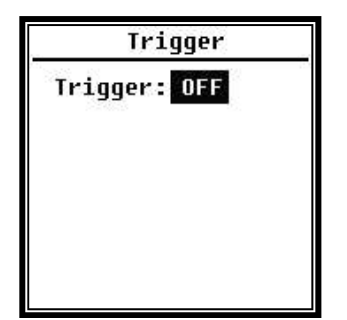

O menu Trigger pode configurar a função de ativação/desativação da função de disparo. Trigger é uma entrada analógica que controla remotamente o medidor de nível sonoro para iniciar ou parar uma medição. A entrada de disparo, localizada embaixo do medidor de nível sonoro é um conector de 3,5 mm

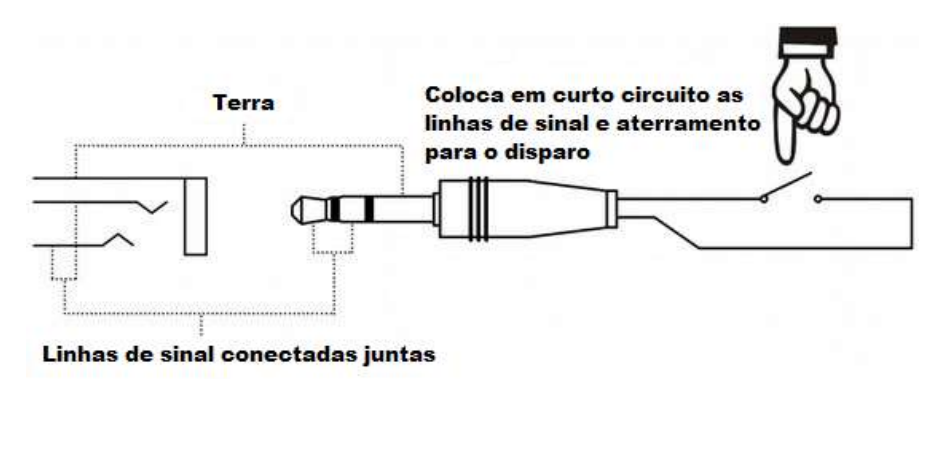

 Coloca em curto circuito as linhas de sinal e o terra para disparar o início ou a paralisação da medição. Note que ao habilitar a função Trigger, o botão <Start/Stop> se torna indisponível.

#### 11.5.4 Data e hora

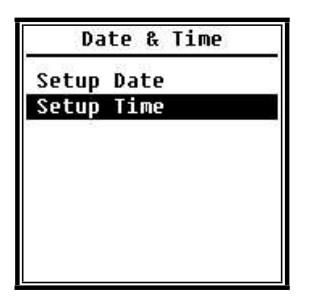

O menu Date & Time pode configurar a hora do RTC do medidor de nível sonoro. Pressione <▲> ou <▼> para escolher e selecionar..

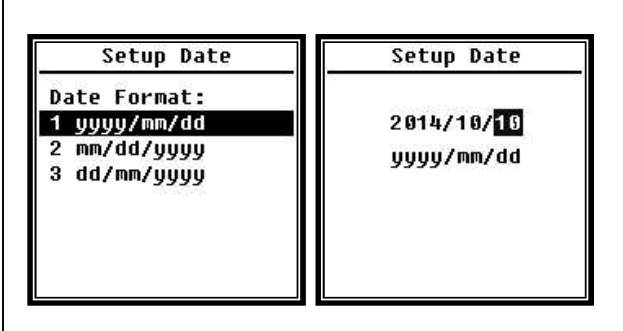

Pressione <▲> ou <▼> para selecionar o formato da data e mudar para a configuração da data. Pressione <◄> ou <►> para selecionar o ano, mês e dia, pressione <▲> ou <▼> para modificar o valor. Pressione <Enter> para salvar a configuração.

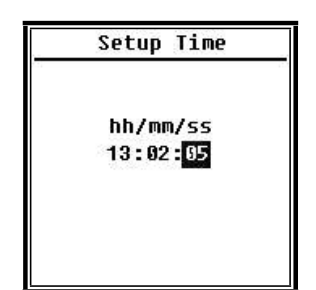

A operação de configuração da hora é praticamente a mesma. Pressione <◄> ou <►> para selecionar hora, minuto e segundo, pressione <▲> ou <▼> para modificar o valor. Pressione <Enter> para salvar a configuração. A fonte de alimentação para o RTC vem de uma bateria interna. Enviar para a assistência técnica da Instrutherm quando o medidor de nível sonoro não puder manter a data e hora.

 Nota: O RTC do medidor de nível sonoro foi calibrado como um relógio de referência com erro médio de 2 ppm (erro máximo de 3 ppm). A precisão do tempo se mantém <10 ppm (<26 s em 30 dias) em temperatura ambiente. O erro de tempo máximo é de aproximadamente 5 s~8 s a 25 ℃ em testes internos.

Note que o erro de RTC real pode estar além do valor mostrado no manual do usuário se for excedida a faixa de temperatura.

#### 11.5.5 Desligamento automático

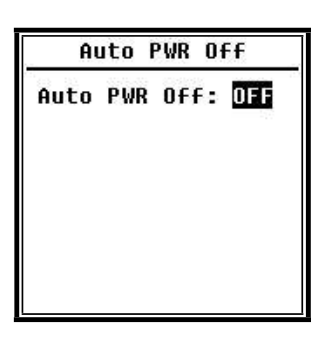

O medidor de nível sonoro possui a função de desligamento automático para reduzir o consumo de energia. Quando o medidor de nível sonoro fica no estado parado e nenhuma tecla é pressionada por algum tempo, ele desligará baseado na configuração. Opções de desligamento automático: 1 min, 5 min, 10 min, 30 min, Desativado. Pressione <◄> ou <►> para escolher e selecionar, pressione <Enter> para salvar a configuração.

#### 11.5.6 RS-232

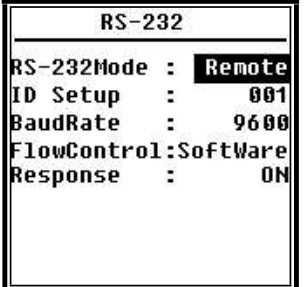

O menu RS-232 pode configurar a opção da porta serial.

#### Modos da RS-232:

As opções de modos da RS-232: Remota, Impressora. Pressione <◄> ou <►> para selecionar. O medidor de nível sonoro pode controlar e enviar dados através da porta RS-232 no modo Remoto..  Além disso a RS-232 pode ser usada para conectar-se a uma impressora térmica (opção) no modo impressora.

#### Configuração do ID:

O ID Setup pode configurar o número de ID que é usado para identificar em uma rede onde exista mais de um medidor de nível sonoro. O ID pode ser configurado como 1~255. Pressione <◄> ou <►> para escolher e selecionar:

#### Taxa de Baund:

Baud Rate pode configurar a taxa de velocidade de comunicação da RS-232, as opções são: 4800bps, 9600bps, 19200 bps. Pressione <◄> ou <►>para escolher e selecionar:

#### Controle de fluxo:

FlowControl pode configurar o modo de controle de fluxo do controle remoto, as opções são: Software, Hardware. Pressione <◄> ou <►> para escolher e selecionar:

#### Resposta:

Response pode habilitar ou desabilitar o sinal de resposta (ACK/NAK), as opções são: ON ou OFF. Pressione <◄> ou <►> para escolher e selecionar:

#### 11.5.7 Gerenciamento de arquivos

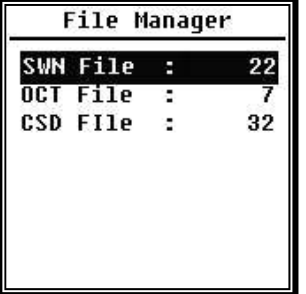

File Manager pode gerenciar arquivos SWN, OCT e CSD armazenados. Os números exibidos no lado direito de cada linha é o número do arquivo para cada tipo de arquivo. Pressione <▲ > ou <▼ > para escolher e selecionar, pressione <Enter> para acessar o próximo nível do menu.

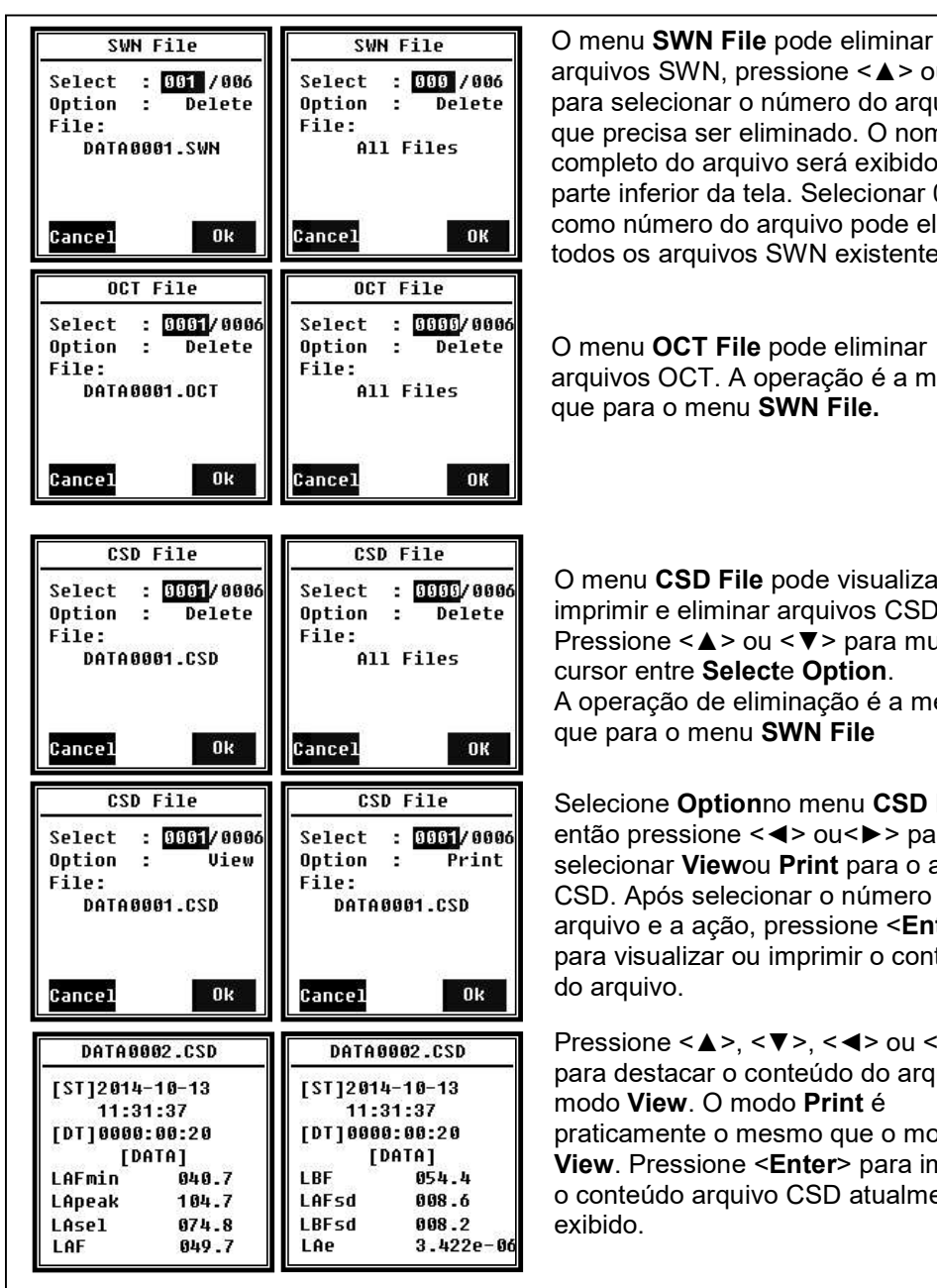

arquivos SWN, pressione <▲> ou <▼> para selecionar o número do arquivo que precisa ser eliminado. O nome completo do arquivo será exibido na parte inferior da tela. Selecionar 0000 como número do arquivo pode eliminar todos os arquivos SWN existentes

O menu OCT File pode eliminar arquivos OCT. A operação é a mesma que para o menu SWN File.

O menu CSD File pode visualizar, imprimir e eliminar arquivos CSD. Pressione <▲> ou <▼> para mudar o cursor entre Selecte Option. A operação de eliminação é a mesma que para o menu SWN File

Selecione Optionno menu CSD File e então pressione <◄> ou<►> para selecionar Viewou Print para o arquivo CSD. Após selecionar o número do arquivo e a ação, pressione <Enter> para visualizar ou imprimir o conteúdo do arquivo.

Pressione <▲>, <▼>, <◄> ou <►> para destacar o conteúdo do arquivo no modo View. O modo Print é praticamente o mesmo que o modo View. Pressione <Enter> para imprimir o conteúdo arquivo CSD atualmente exibido.

#### 11.5.8 Modo de inicialização

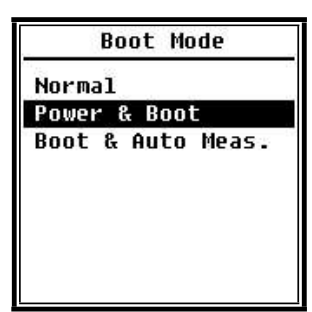

No menu Boot Mode, pressione<▲> ou <▼> para selecionar o modo Normal, Power &Boot ou Boot & Auto Meas.. Nota: O interruptor do modo hardware localizado no compartimento da bateria precisa ser configurado para se adequar a diferentes modos de inicialização.

#### Normal:

É necessário mudar o interruptor do modo do hardware para Normal. Este é o modo de funcionamento normal do medidor de nível sonoro.

#### Power & Boot:

É necessário mudar o interruptor do modo do hardware para Boot. Após selecionar este modo, o medidor de nível sonoro irá ligar quando a fonte de alimentação apropriada estiver disponível.

É o modo ideal para integrar-se com outros sistemas, especialmente naqueles casos onde há falhas de energia, o medidor de nível sonoro pode ligar automaticamente após um desligamento.

#### Boot & Auto Meas.:

É necessário mudar o interruptor do modo do hardware para Boot. Após selecionar este modo, o medidor de nível sonoro não irá somente ligar quando a fonte de alimentação apropriada estiver disponível, mas também iniciará a medição. Quando o medidor de nível sonoro estiver integrado a outro sistema, ele ligará e iniciará a medição automaticamente após o desligamento.

#### Interruptor do modo do hardware:

O interruptor do modo do hardware está localizado no compartimento da bateria. Ele é fácil de ser encontrado após remover as baterias. Selecione o interruptor para Boot ou Normal com uma caneta ou pinça.

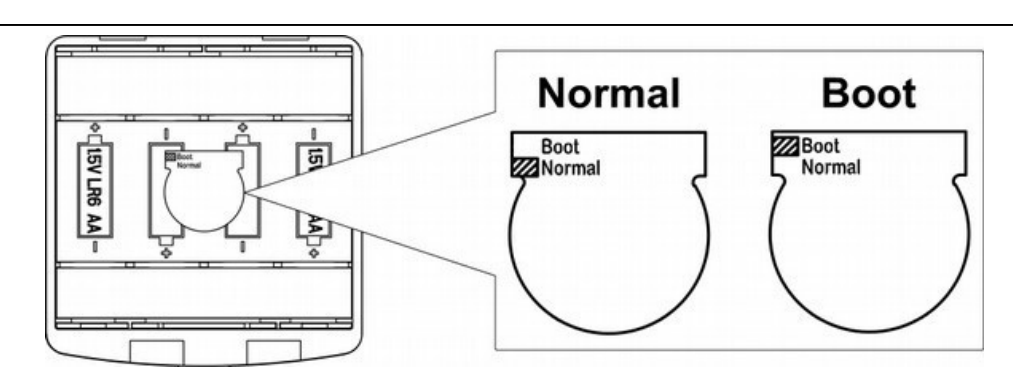

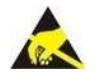

Nota: Área sensível à eletricidade estática. Elimine a eletricidade estática antes da operação.

#### 11.5.9 Modo USB

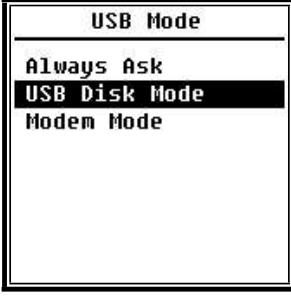

O menu USB Mode pode configurar o modo de funcionamento ao conectar o medidor de nível sonoro ao computador através do cabo USB. Always Ask, USB Disk Mode e Modem Mode pode ser selecionado.

#### Always ask:

Sempre pergunta qual modo deverá ser aplicado ao conectar-se ao computador pela USB. Faça a seleção antes, pois de outro modo o computador poderá não reconhecer o medidor de nível sonoro devido ao tempo limite.

#### USB Disk Mode:

Funciona sempre no Modo disco USB sem perguntar ao conectar-se ao computador pela USB. O medidor de nível sonoro pode ser reconhecido pelo computador como um disco USB removível sem instalação de driver, e os arquivos armazenados no cartão MicroSD poderão ser acessados diretamente pelo explorador.

#### Modem Mode:

Funciona sempre no Modo modem sem perguntar ao conectar-se ao computador pela USB.

O medidor de nível sonoro pode ser reconhecido como uma porta serial (porta serial virtual) pelo computador e seguir o mesmo protocolo que o RS-232.

#### 11.5.10 GPS

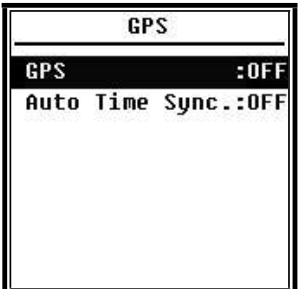

O menu GPS pode configurar a ativação e desativação do GPS e o Auto Time Sync. Quando GPS é desativado, o módulo GPS interno é desligado. Se Auto Time Syncfor habilitado o RTC do medidor de nível sonoro será sincronizado ao obter a hora do GPS e então manterá a sincronização uma vez a cada hora.

#### 11.5.11 Modo de configuração

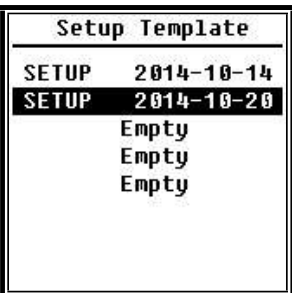

O modelo de configuração é usado para armazenar 5 grupos parâmetros de configurações de usuário do medidor de nível sonoro para diferentes aplicações. Nota: O modelo não mudará o fator de calibração. Não tente carregar modelos de versões antigas em uma versão de firmware nova, pois algumas modificações poderão não se aplicar no formato do modelo.

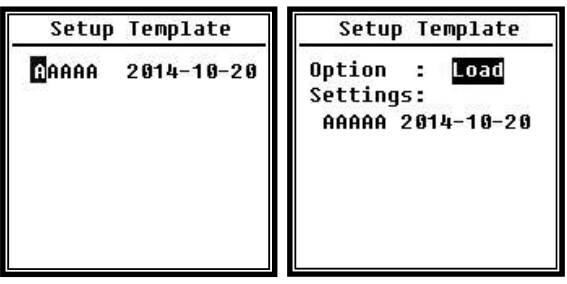

Pressione <Enter> no modelo em branco para salvar 1 configuração de grupo para o qual o usuário pode definir o nome com 5 letras ou números. Pressione <Enter> em um modelo existente para carregá-lo ou eliminá-lo.

#### About

**Tupe :308S**  $Class:1$  $S/N = 490001$ Ver. : 3.00.141011 HWID :P0274.03.B11 Copyright (C) 2014 **Instrutherm** 

#### 11.6 Idioma

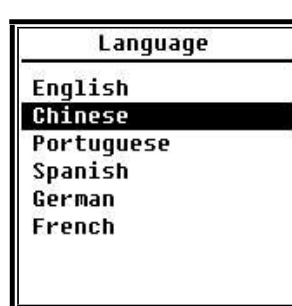

#### 11.7 Saida

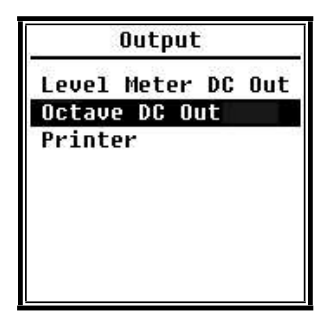

O menu About mostra o Tipo, Classe, S/N (número de série), Versão e HWID (ID do hardware) do medidor de nível sonoro.

O medidor de nível sonoro suporta 6 idiomas: Inglês, Chinês, Português, Espanhol, Alemão e Francês. Pressione <▲> ou <▼> para selecionar o idioma apropriado e então pressione <Enter> para salvar a configuração.

O menu **Output** pode selecionar quais dados de medição deverão ser entregues em DC OUT. Existem as opções Level Meter DC Out e Octave DC Out para o modo medidor de nível e para o modo de 1/1 de oitava. A opção Printertambém pode ser incluída neste menu. Pressione <▲> ou <▼> para escolher e selecionar.

Existem duas portas de saída analógicas no medidor de nível sonoro: DC OUT e AC OUT. Use cabo coaxial para conectar DC OUT ou AC OUT a outro dispositivo ou sistema. É recomendado que a resistência de entrada do dispositivo ou sistema terminal seja acima de 5 kΩ.

AC OUT A porta AC OUT está localizada embaixo do medidor de nível sonoro. Ele entrega diretamente o sinal do microfone, sem configurações aplicadas. A voltagem de saída máxima é de 5 V rms (±7 V de pico), e a corrente máxima de saída é ±15 mA.

 Nota: Adicione circuíto de casamento de impedância quando a resistência de entrada do dispositivo ou sistema terminal não for alta o suficiente. AC OUT somente pode ser usado para gravação ou monitoramento de ruído devido ao ruído de fundo ser mais alto que o limite inferior da faixa linear do medidor de nível sonoro.

## DC OUT

DC OUT é usado para entregar sinal de CC analógico que é proporcional ao resultado medido com proporção de 10 mV/dB. Por exemplo, a saída será 938 mV para 93,8 dB. É recomendado filtrar ou calcular a média do sinal de saída para remover ruído.

### 11.7.1 Nivel do medidor DC OUT

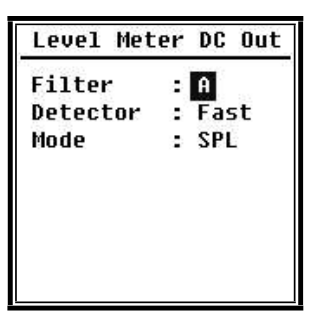

Level Meter DC Out pode configurar a saída de sinal do modo medidor de nível. Pressione <▲>, <▼>, <◄> ou <►> para escolher e selecionar. Filter: A, B, C e Z (Plano). Detector: Fast, Slow, Imp. Mode: SPL, LEQ, Peak

#### 11.7.2 Saida DC de banda de oitava

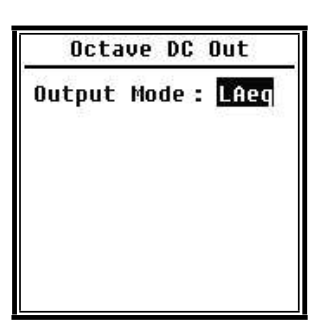

Octave DC Out pode configurar a saída de sinal do modo de oitava. As opções são: LAeq, LBeq, LCeq, LZeqe 6,3 Hz~20 kHz. Pressione <◄> ou <►> para escolher e selecionar.

 Se uma banda não disponível para a função corrente for selecionada , será exibido "InvalidOctave Band!".

O conector DC Out é uma tomada de fones de ouvido de 3 pinos de 3,5 mm. A ponta e o anel são linhas de sinal, enquanto que a bainha é a linha de terra.

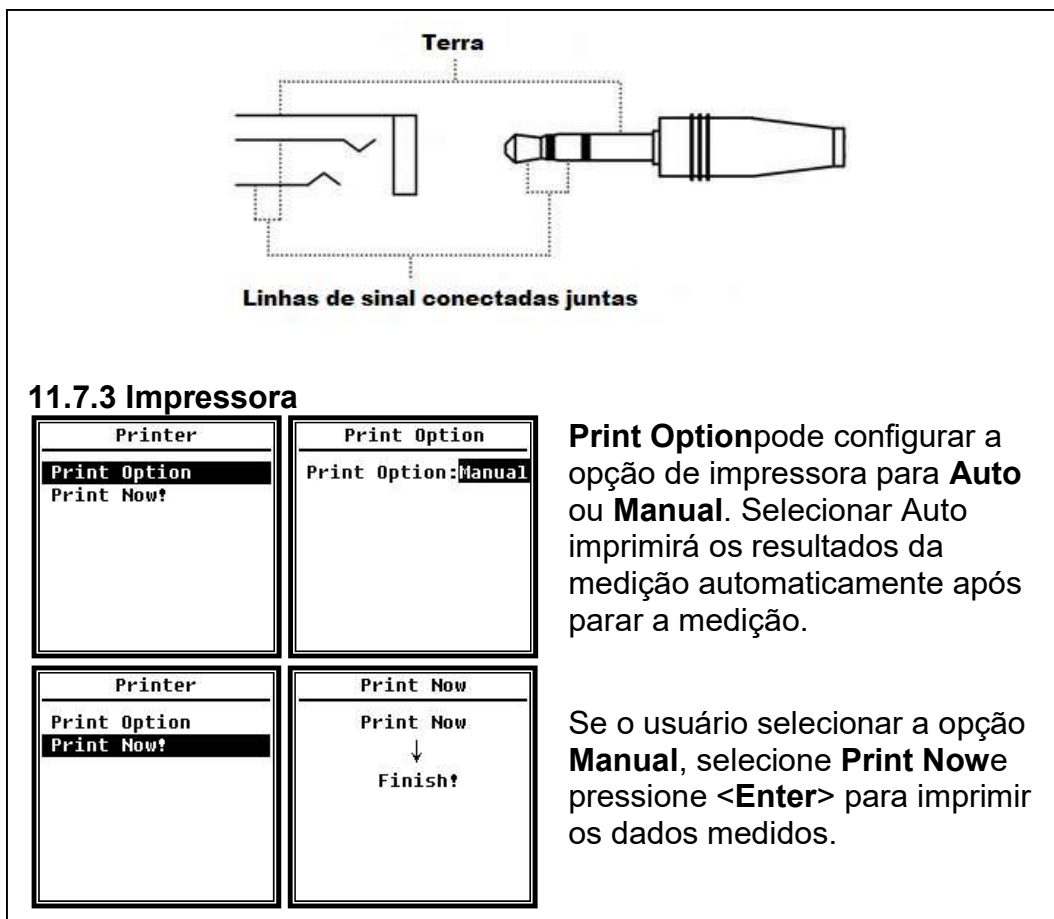

Nota: Configure o modo Printerno menu RS-232 antes da operação de impressão.

#### 11.8 Configurações de fábrica

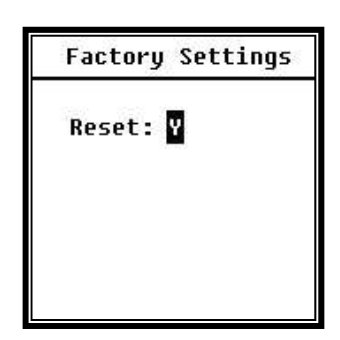

Factory Settings proporciona a função para restaurar todos os parâmetros que foram modificados pelos usuários. Os parâmetros serão inicializados para os valores padrão. Pressione <◄> ou <►> para selecionar Y (Sim) ou N (Não). Selecionar Y e pressionar <Enter> inicializará os parâmetros. Selecione N ou pressione <ESC> para cancelar a restauração.

#### Anexo 1 - Correções para os efeitos típicos das reflexões do caso do medidor de nível de som e difração do som ao redor do microfone

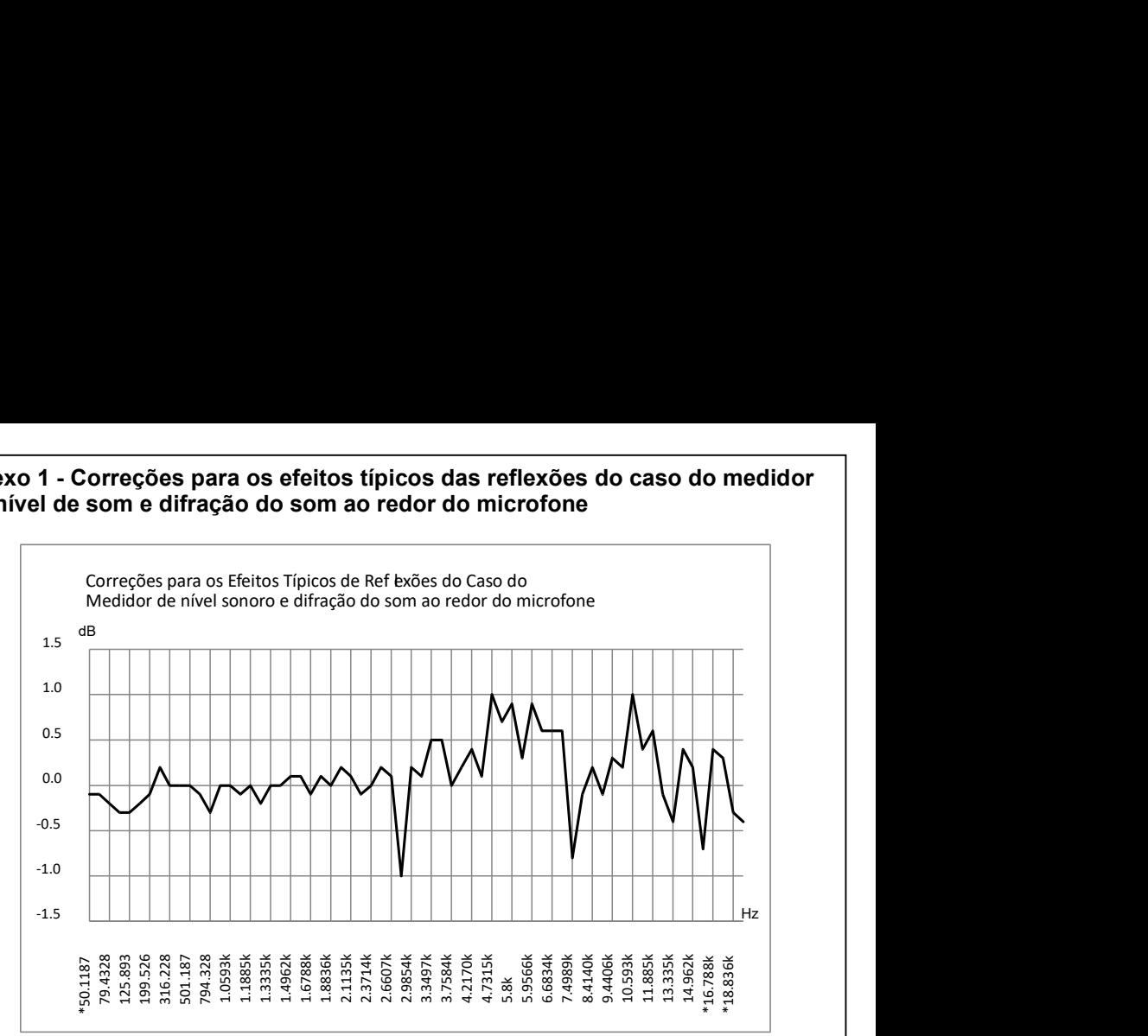

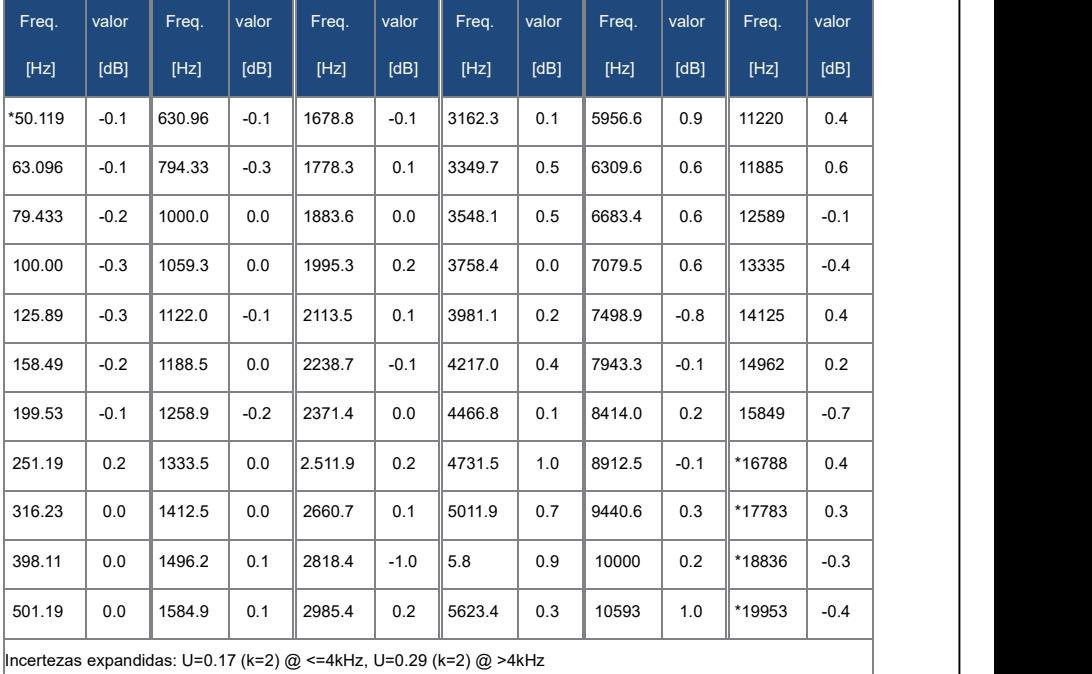

Observação: a frequência com \* não é requisito do padrão, consulte IEC61672-1 para obter a frequência exata

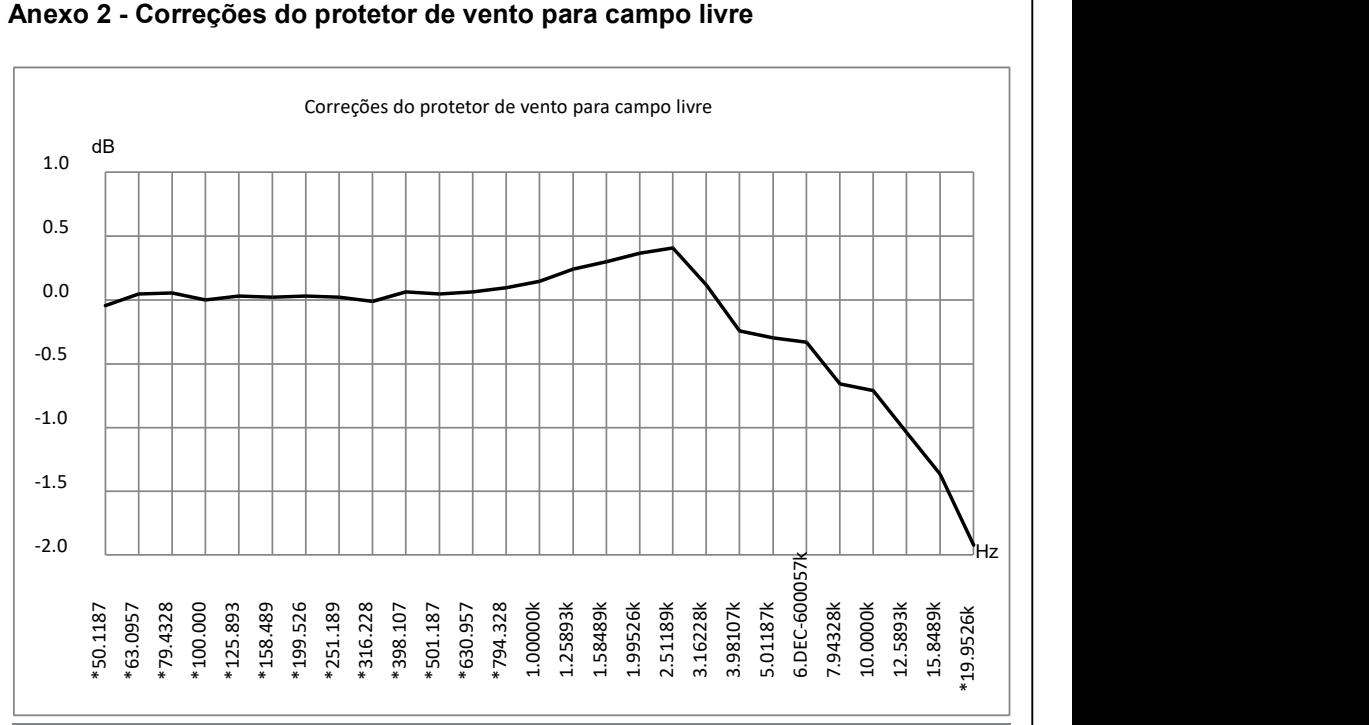

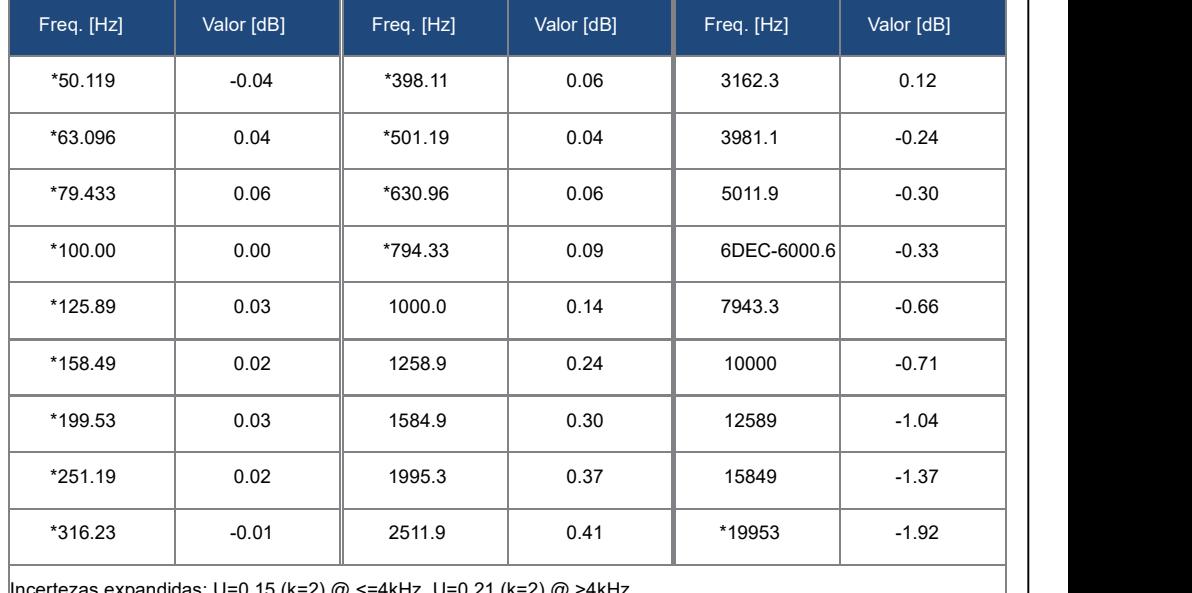

as: U=0.15 (k=2) @ <=4kHz, U=0.21 (k=2) @ >4kHz.

Observação: a frequência com \* não é requisito do padrão, consulte IEC61672-1 para obter a frequência exata.

#### Anexo 3 Correções do Atuador Eletrostático

As seguintes correções são medidas pelo atuador eletrostático EA002 e fonte de alimentação AS001.

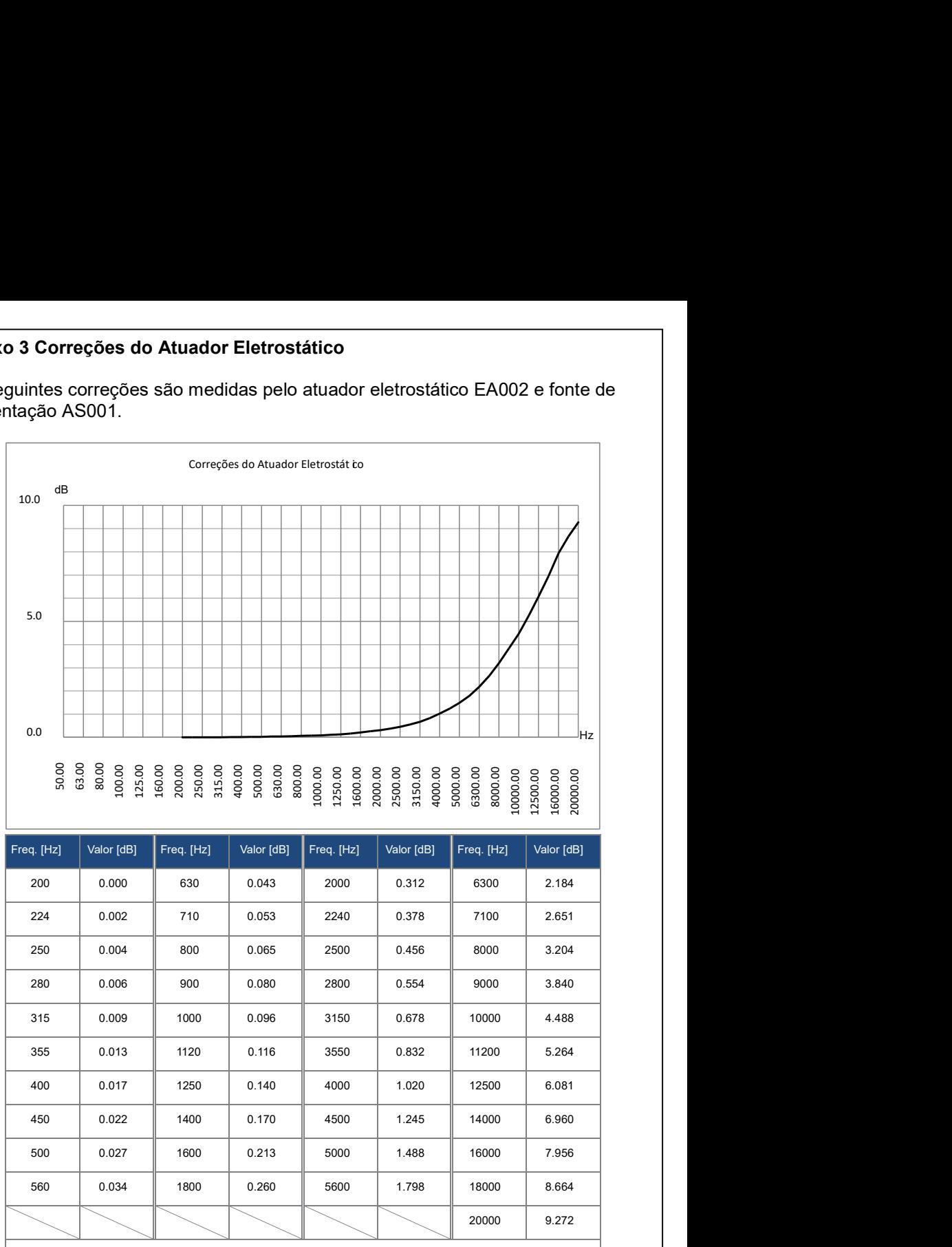

Incertezas Expandidas: U=0.19 (k=2) @ <=4kHz, U=0.34 (k=2) @ 4kHz~10kHz, U=0.39

 $(k=2) @ = 10kHz.$ 

#### 12. Lista de Acessórios

#### • Acessórios Inclusos

- Medidor de nível sonoro
- Pré-amplificador ICCP com conector TNC
- Microfone classe 1
- Protetor de vento de 90 mm de diâmetro para microfone de 1/2"
- Cartão MicroSD de 4GB
- Adaptador de energia AC/DC 9V/500 mA
- Cabo USB
- Maleta de transporte
- Cartão com instruções para download do manual e software
- Acessórios opcionais (vendidos separadamente)
- Filtro de banda de 1/3 de oitavas Mod.: F3 (08628)
- Impressora portátil Mod.: PR-500 (08633)
- Calibrador acústico classe 1 Mod.: CAL-5000 (08047)
- Mini tripé (06417)
- Certificado de calibração RBC
- Módulo GPS Mod.: GPS-10 (08666)

#### $\overline{a}$ 7. TERMO DE GARANTIA

O instrumento assim como todos os acessórios que o acompanham, foram cuidadosamente ajustados e inspecionados individualmente pelo nosso controle de qualidade, para maior segurança e garantia do seu perfeito funcionamento.

Este aparelho é garantido contra possíveis defeitos de fabricação ou danos, que se verificar por uso correto do equipamento, no período de 12 meses a partir da data da compra.

A garantia não abrange fusíveis, pilhas, baterias e acessórios como pontas de prova, bolsa de transporte, sensores, etc.

#### Excluem-se de garantia os seguintes casos:

a) Uso incorreto, contrariando as instruções;

b) Violação do aparelho por técnicos não autorizados;

c) Queda e exposição a ambientes inadequados.

#### Observações:

• Ao enviar o equipamento para assistência técnica e o mesmo possuir certificado de calibração, deve ser encaminhada uma carta junto com o equipamento, autorizando a abertura do mesmo pela assistência técnica da **Instrutherm** 

• Caso a empresa possua Inscrição Estadual, esta deve encaminhar uma nota fiscal de simples remessa do equipamento para fins de trânsito.

• No caso de pessoa física ou jurídica possuindo isenção de Inscrição Estadual, esta deve encaminhar uma carta discriminando sua isenção e informando que os equipamentos foram encaminhados a fins exclusivos de manutenção ou emissão de certificado de calibração.

• Recomendamos que as pilhas sejam retiradas do instrumento após o uso. Não utilize pilhas novas juntamente com pilhas usadas. Não utilize pilhas recarregáveis.

• Ao solicitar qualquer informação técnica sobre este equipamento, tenha sempre em mãos o n.º da nota fiscal de venda da Instrutherm, código de barras e n.º de série do equipamento.

#### • Todas as despesas de frete (dentro ou fora do período de garantia) e riscos correm por conta do comprador.

O manual pode sofrer alterações sem prévio aviso.

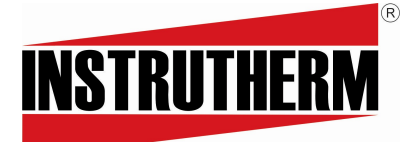

Experiência, competência e inovação sempre a seu lado

VENDAS E ASSISTÊNCIA TÉCNICA Instrutherm Instrumentos de Medição Ltda. Rua Jorge de Freitas, 264 – Freguesia do Ó São Paulo – SP – CEP: 02911-030 Fone: (11) 2144-2800 – Fax: (11) 2144-2800 E-mail: instrutherm@instrutherm.com.br Site: www.instrutherm.com.br SAC:sac@instrutherm.com.br 19/05/2023